## **MINISTÉRIO DA EDUCAÇÃO**

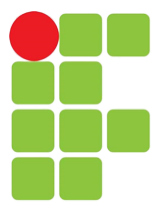

SECRETARIA DE EDUCAÇÃO PROFISSIONAL E TECNOLÓGICA INSTITUTO FEDERAL DE EDUCAÇÃO, CIÊNCIA E TECNOLOGIA - CÂMPUS URUTAÍ LICENCIATURA EM MATEMÁTICA

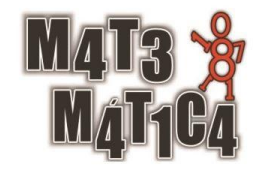

Marcos Victor Magalhães da Silva

# **O Ensino de Função do Segundo Grau na Educação Básica: Abordagens e Metodologias**

URUTAÍ – GO 2023

Marcos Victor Magalhães da Silva

## **O Ensino de Função do Segundo Grau na Educação Básica: Abordagens e Metodologias**

Trabalho de Conclusão de Curso apresentado para obtenção do título de Graduação em Licenciatura em Matemática.

Orientador: Prof. Dr. Ricardo Gomes Assunção.

# Sistema desenvolvido pelo ICMC/USP<br>Dados Internacionais de Catalogação na Publicação (CIP)<br>Sistema Integrado de Bibliotecas - Instituto Federal Goiano

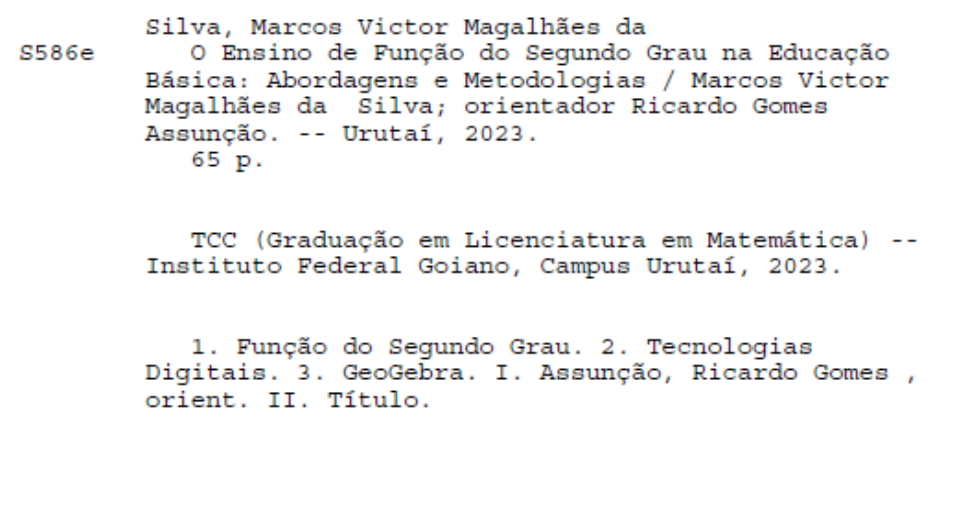

Responsável: Johnathan Pereira Alves Diniz - Bibliotecário-Documentalista CRB-1 n°2376

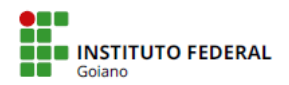

Repositório Institucional do IF Goiano - RIIF Goiano Sistema Integrado de Bibliotecas

## **TERMO DE CIÊNCIA E DE AUTORIZAÇÃO** PARA DISPONIBILIZAR PRODUÇÕES TÉCNICO-CIENTÍFICAS NO REPOSITÓRIO INSTITUCIONAL DO IF GOIANO

Com base no disposto na Lei Federal nº 9.610, de 19 de fevereiro de 1998, AUTORIZO o Instituto Federal de Educação, Ciência e Tecnologia Goiano a disponibilizar gratuitamente o documento em formato digital no Repositório Institucional do IF Goiano (RIIF Goiano), sem ressarcimento de direitos autorais, conforme permissão assinada abaixo, para fins de leitura, download e impressão, a título de divulgação da produção técnico-científica no IF Goiano.

#### IDENTIFICAÇÃO DA PRODUÇÃO TÉCNICO-CIENTÍFICA

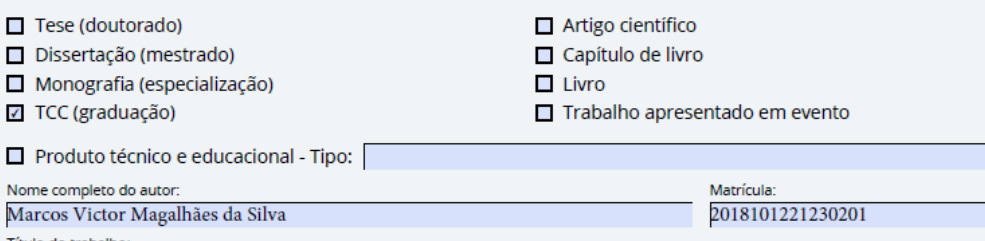

O Ensino de Função do Segundo Grau na Educação Básica: Abordagens e Metodologias

#### RESTRICÕES DE ACESSO AO DOCUMENTO

Documento confidencial: **Z** Não □ Sim, justifique:

Informe a data que poderá ser disponibilizado no RIIF Goiano: VIVI

O documento está sujeito a registro de patente? □ Sim □ Não

O documento pode vir a ser publicado como livro? □ Sim □ Não

#### DECLARAÇÃO DE DISTRIBUIÇÃO NÃO-EXCLUSIVA

O(a) referido(a) autor(a) declara:

· Que o documento é seu trabalho original, detém os direitos autorais da produção técnico-científica e não infringe os direitos de qualquer outra pessoa ou entidade:

· Que obteve autorização de quaisquer materiais inclusos no documento do qual não detém os direitos de autoria, para conceder e contra e de la contra de la contra de la contra de la contra de la contra de la contra de la contra de la con<br>An es direitos requeridos e que este material cujos direitos autorais (o la contra de Educação, Ciência e Tecn são de terceiros, estão claramente identificados e reconhecidos no texto ou conteúdo do documento entregue;

· Que cumpriu quaisquer obrigações exigidas por contrato ou acordo, caso o documento entregue seja baseado em trabalho financiado ou apoiado por outra instituição que não o Instituto Federal de Educação, Ciência e Tecnologia Goiano.

Urutaí - GO  $12$  /12 /2023 Local Data Marcos luctor M da Silva

Ciente e de acordo:

Ricardo Germes Assuracion

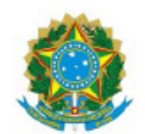

SERVICO PÚBLICO FEDERAL MINISTÉRIO DA EDUCAÇÃO SECRETARIA DE EDUCAÇÃO PROFISSIONAL E TECNOLÓGICA INSTITUTO FEDERAL DE EDUCAÇÃO, CIÊNCIA E TECNOLOGIA GOIANO

Ata nº 178/2023 - DE-UR/CMPURT/IFGOIANO

#### ATA DE DEFESA DE TRABALHO DE CURSO

Na presente data realizou-se a sessão pública de defesa do Trabalho de Conclusão de Curso intitulada O Ensino de Função do Segundo Grau na Educação Básica: Abordagens e Metodologias, sob orientação de Ricardo Gomes Assunção, apresentada pelo aluno Marcos Victor Magalhães da Silva (2018101221230201) do Curso Licenciatura em Matemática (Campus Urutaí). Os trabalhos foram iniciados às 14h01min pelo Professor presidente da banca examinadora, constituída pelos seguintes membros:

- · Ricardo Gomes Assunção (Orientador)
- · Vabson Guimarães Borges (Examinador Interno)
- · Lorenna Gondim Silva (Examinadora Externa)

A banca examinadora, tendo terminado a apresentação do conteúdo do Trabalho de Conclusão de Curso, passou à argüição do candidato. Em seguida, os examinadores reuniram-se para avaliação e deram o parecer final sobre o trabalho apresentado pelo aluno, tendo sido atribuído o seguinte resultado:

[ X ] Aprovado

[ ] Reprovado

Nota: 10,0

Observação/ Apreciações:

Nenhuma observação.

Proclamados os resultados pelo presidente da banca examinadora, foram encerrados os trabalhos e, para constar, eu, Ricardo Gomes Assunção lavrei a presente ata que assino juntamente com os demais membros da banca examinadora.

Urutaí - GO, 12/12/2023

(Assinado Eletronicamente) Ricardo Gomes Assunção Orientador(a)

(Assinado Eletronicamente) Vabson Guimaraes Borges Membro

(Assinado Eletronicamente) Lorenna Gondim Silva Membro

Documento assinado eletronicamente por:

- Lorenna Gondim Silva, 055.424.351-22 Usuário Externo, em 12/12/2023 14:47:40.
- Vabson Guimaraes Borges, PROFESSOR ENS BASICO TECN TECNOLOGICO, em 12/12/2023 14:47:08.
- Ricardo Gomes Assuncao, PROFESSOR ENS BASICO TECN TECNOLOGICO, em 12/12/2023 14:45:30.

Este documento foi emitido pelo SUAP em 11/12/2023. Para comprovar sua autenticidade, faça a leitura do QRCode ao lado ou acesse<br>https://suap.ifgoiano.edu.br/autenticar-documento/eforneçaosdadosabaixo:

Código Verificador: 556410<br>Código de Autenticação: ea0f32f0f0

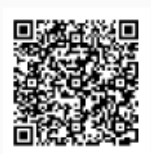

**INSTITUTO FEDERAL GOIANO** Campus Urutaí Rodovia Geraldo Silva Nascimento, Km 2.5, SN, Zona Rural, URUTAÍ / GO, CEP 75790-000 (64) 3465-1900

## **AGRADECIMENTOS**

Primeiramente agradeço a Deus, por sempre estar me abençoando e me dando forças para continuar.

Em segundo, agradeço a minha família por sempre estarem ao meu lado durante minha formação, em especial a minha mãe Ana Lucia, ao meu pai Edson, e a minha prima Pâmela, que passou grande parte dessa jornada comigo.

Agradeço também aos amigos que a cidade e o curso me proporcionou conhecer, principalmente a essas pessoas que são excepcionais, Pamela Raquiene, Larissa, Lainara, Meicy, Marylle, Hingrid e Hugo. Amigos que foram essenciais para tornar essa caminhada mais leve e divertida, amigos que irei levar para a vida.

Agradeço ao meu orientador Ricardo, e também aos professores do curso, que por diversas vezes fizeram as aulas serem mais leves ao descontrair com a turma, inclusive pela parceria de alguns, especialmente dos professores Vabson e Lucas.

## **RESUMO**

O seguinte trabalho tem como objetivo mostrar a importância da inserção das tecnologias digitais em sala de aula, e como isso afeta positivamente o ensino da Matemática, em específico o conteúdo de função do segundo grau. Isso foi realizado por meio de uma pesquisa bibliográfica em torno da temática de interesse, em que trabalhos (artigos e dissertações) que utilizam as tecnologias no ensino de função do segundo grau foram selecionados e o método de ensino investigado. Também, o conteúdo de função do segundo grau é apresentado conceitualmente, sua fórmula resolutiva é demonstrada, e em seguida o seu conceito é aplicado de forma dinâmica com a utilização do *software* GeoGebra. Dessa forma, em um único lugar, aquilo que está sendo feito em sala de aula para o ensino de função do segundo grau, é colocado para que os professores possam ter acesso na hora de preparar suas aulas.

**Palavras-chave:** Função do Segundo Grau; Tecnologias Digitais; GeoGebra.

# **LISTA DE FIGURAS/QUADROS**

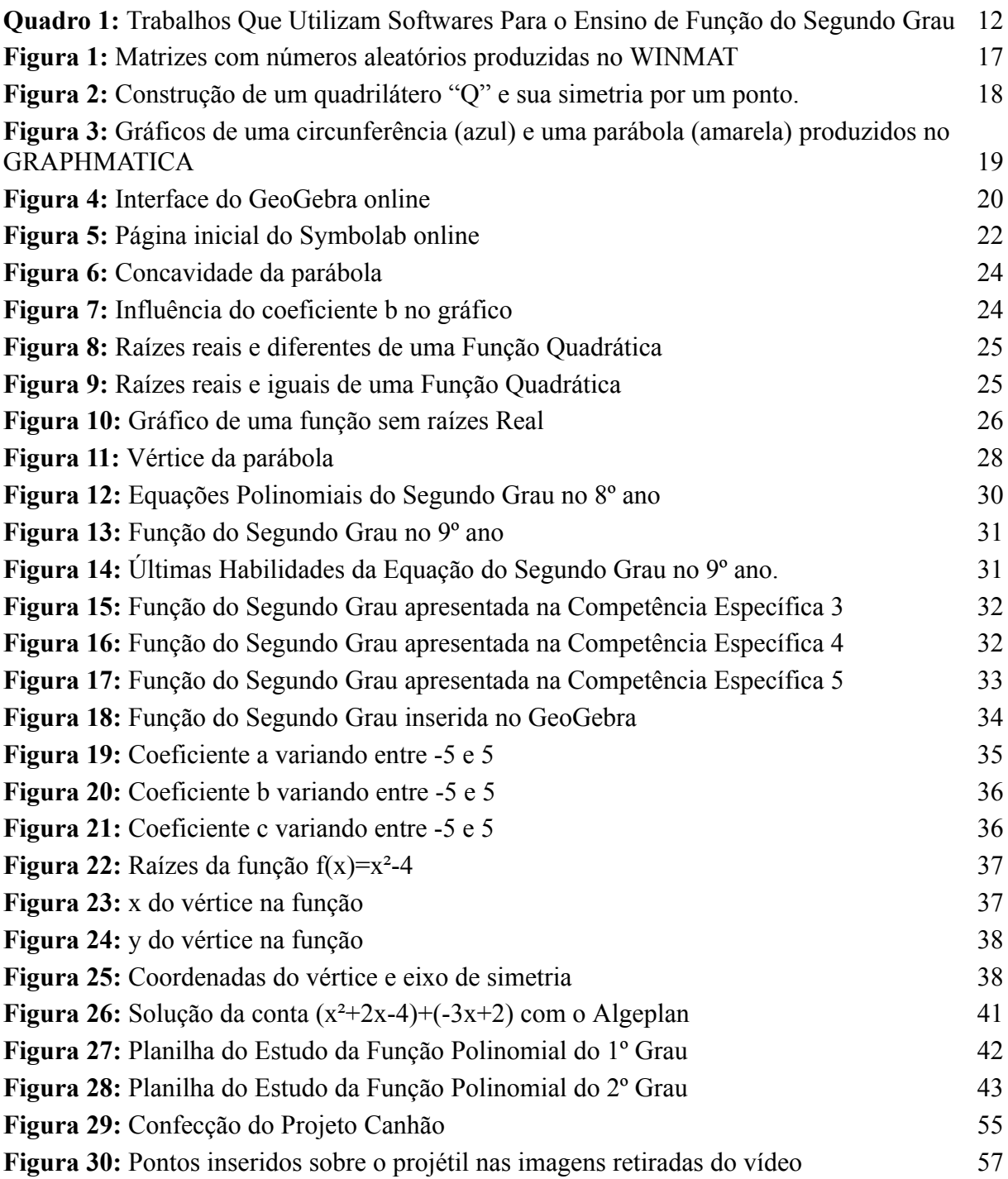

# **SUMÁRIO**

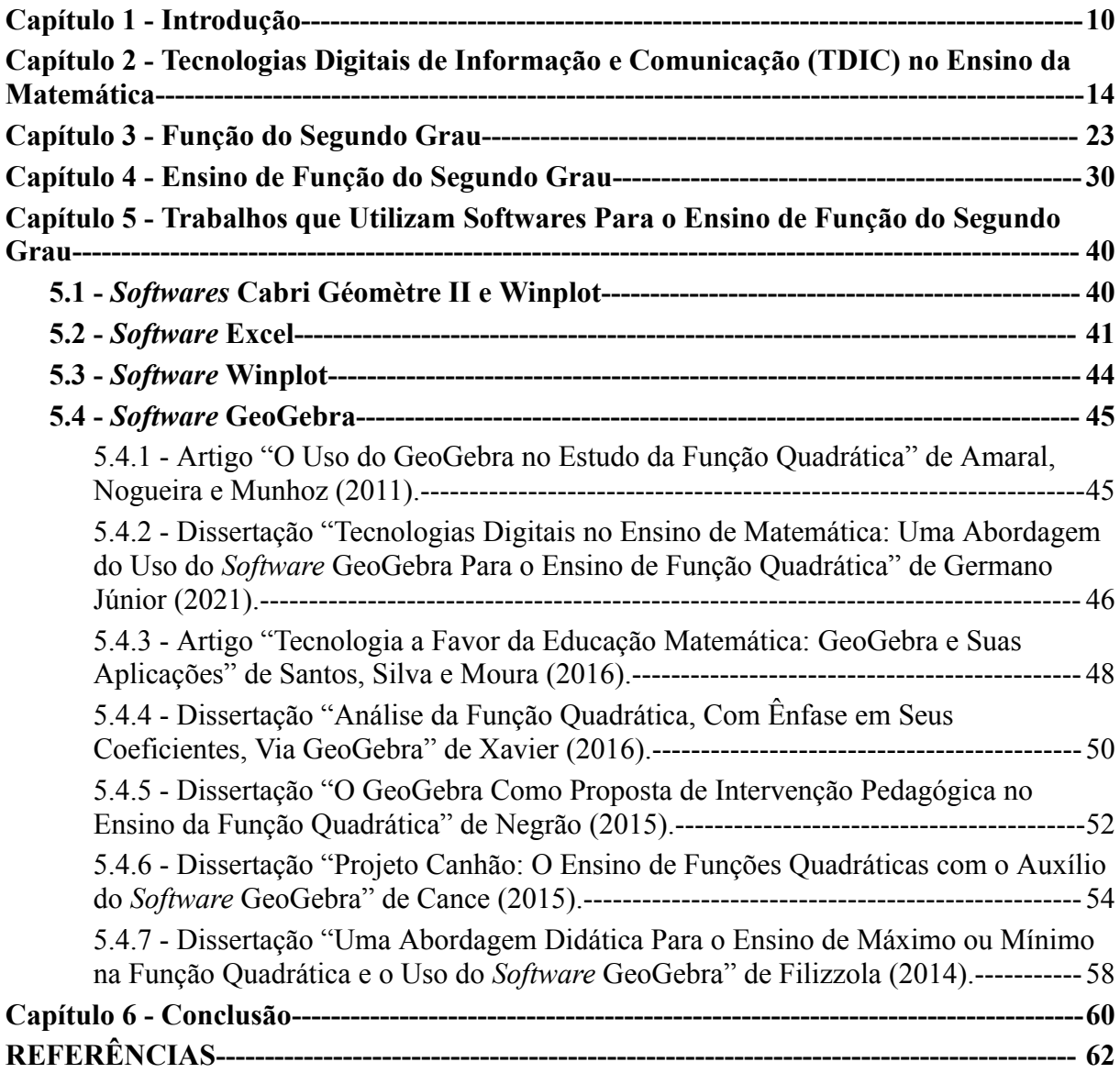

## **Capítulo 1 - Introdução**

<span id="page-10-0"></span>Neste texto, veremos a importância da utilização de algumas Tecnologias Digitais de Informação e Comunicação (TDIC) em salas de aula para o ensino da Matemática. Entendendo como algumas dessas ferramentas podem dinamizar o ensino e propiciar o interesse dos alunos em determinados conteúdos, com foco no ensino de Função do Segundo Grau.

A pesquisa do conteúdo de Função do Segundo Grau com a utilização de TDIC se deu por meio do conhecimento de certos *softwares* que podem ser utilizados no ensino da Matemática durante minha trajetória no curso de Licenciatura em Matemática, pois todo o ensino que tive durante o Ensino Fundamental e Médio, as abordagens eram sempre as mesmas, quadro e giz. A partir disso, percebi que a utilização dessas ferramentas podem ser uma excelente adição para as aulas.

Pode-se notar que diversos filmes, programas de TV e até mesmo animações retratam a sala de aula como um lugar entediante, em que o professor fala e os alunos parecem indiferentes, aguardando muitas vezes o momento de trocar de professor ou sair do ambiente escolar. Na série "Segunda Chamada<sup>1</sup>", vemos um exemplo disso acontecer, onde professores que trabalham na EJA (Educação de Jovens e Adultos) têm a difícil missão de fazer com que alunos de múltiplas realidades, das quais os professores não estão acostumados, consigam se formar.

Devido à dinâmica do mundo moderno é cada vez mais desafiador para os professores manterem um ambiente de sala de aula em que os alunos permaneçam concentrados e interessados em suas explicações. Pois, frequentemente, esses alunos manifestam desinteresse por meio de atividades paralelas, como conversar com colegas durante a fala do professor, enviar mensagens pelo celular, ouvir música com dispositivos eletrônicos, ler livros ou revistas sem relação com a aula, desconectando-se do que está sendo dito, entre outras formas de distração. Além disso, é comum que os alunos questionem a relevância das informações apresentadas pelo professor durante a aula, e essas perguntas podem ser interpretadas pelo professor como uma tentativa de desviar o foco da aula.

Portanto, pensar em aulas que possuem uma dinâmica, além do quadro e giz, podem chamar a atenção dos alunos de forma mais eficaz. Assim, o uso de *softwares* voltados para o ensino da Matemática podem auxiliar o professor em sala de aula, e, com isso, influenciar na

<sup>1</sup> Disponível no canal de *stream* GloboPlay.

aprendizagem dos alunos, mas para isso o professor tem de ser adepto na utilização de tecnologias em sala de aula, pois temos que muitos professores de Matemática resistem em incorporar essas tecnologias.

> Endentemos que também essa concepção *incorporar tecnologia* admite dois níveis de entendimento. Num primeiro destes, o professor entende que em virtude do acúmulo de experiências pessoais com o uso de tecnologia, a incorporação da tecnologia pelo educando se acentua e as formas de fazer matemática se modificam [...]. Num segundo nível, o professor entende que a incorporação de novas formas de fazer matemática leva os educandos a desenvolverem novas formas de pensar e resolver problemas. (FROTA; BORGES, 2004, p.6)

Para Borba e Penteado (2001), as novas tecnologias, como os computadores com *softwares* gráficos e calculadoras gráficas, permitem que o aluno experimente, de modo semelhante ao que se faz em aulas experimentais de biologia e de física, partindo, assim, para algo mais "prático" do que teórico. Dentre os diversos *softwares*, podemos citar o GeoGebra, WINMAT, DR. GEO, Winplot, GRAPHMATICA, Excel, Symbolab, Algeplan e Equação do 2ºgrau V 1.5.

Nosso interesse de discussão é voltado para o conteúdo de Funções do Segundo Grau, em que iremos explicar alguns pontos importantes, como: o conceito de função do segundo grau, a diferença entre equação e função, coeficientes, raízes, discriminante e vértice da parábola.

Para tanto, demos uma importância especial ao *software* GeoGebra, por englobar essas informações e por ser o mais prático e de fácil manuseio, além de ser gratuito.

Em referência ao conteúdo, foi pensado por ser para muitos alunos uma apresentação de fórmula sem sentido, nos quais apresentam dificuldades por estar sendo introduzido as operações de "letras" com números. Por esses motivos, é que optei por pesquisar e apresentar metodologias que abordem o ensino desse conteúdo além do quadro e giz. Como as tecnologias estão introduzidas em nosso cotidiano cada vez mais, então ela deveria estar mais presente como um facilitador para a aprendizagem de funções do segundo grau também.

Logo, o principal intuito deste trabalho, é compreender o conceito de função do segundo grau, o gráfico da função do segundo grau, e a importância da utilização das TICs para o seu ensino. Além de apresentar as TICs e seus benefícios na educação escolar, conhecer determinados *softwares* que auxiliam no ensino dessa função e entender o conceito e a construção do gráfico com a utilização do *software* GeoGebra.

Para a realização deste trabalho, foi feita uma pesquisa bibliográfica referente ao ensino da função do segundo grau em bases de trabalhos e artigos de relevância. Entende-se por pesquisa bibliográfica o processo de rastreamento, leitura crítica e síntese de fontes bibliográficas relevantes, proporcionando uma base sólida para o desenvolvimento de novas pesquisas, ela

> [...] busca a resolução de um problema (hipótese) por meio de referenciais teóricos publicados, analisando e discutindo as várias contribuições científicas. Esse tipo de pesquisa trará subsídios para o conhecimento sobre o que foi pesquisado, como e sob que enfoque e/ou perspectivas foi tratado o assunto. (BOCCATO, 2006, p. 266).

Assim, foram realizadas algumas pesquisas de artigos e dissertações no Boletim de Educação Matemática (BOLEMA<sup>2</sup>) e no PROFMAT<sup>3</sup>, que é o Programa de Mestrado Profissional em Matemática em Rede Nacional, além de alguns anais de eventos e artigos encontrados em repositório de outras instituições. Trabalhos que abordam o assunto sobre o uso de TICs e TDIC na educação, Função do Segundo Grau, e *softwares* para o ensino de Função do Segundo Grau foram as palavras-chave utilizadas para essas pesquisas. Além das pesquisas ditas anteriormente, também foram realizadas consultas a documentos curriculares, como a Base Nacional Comum Curricular (BNCC) e o Documento Curricular para Goiás (DC-GO). Em seguida, foi feita uma leitura dos trabalhos selecionados, sendo alguns escolhidos para compor essa pesquisa, exatamente por tratar de TIDC e ensino de funções do segundo grau. O quadro 1 apresenta os trabalhos selecionados.

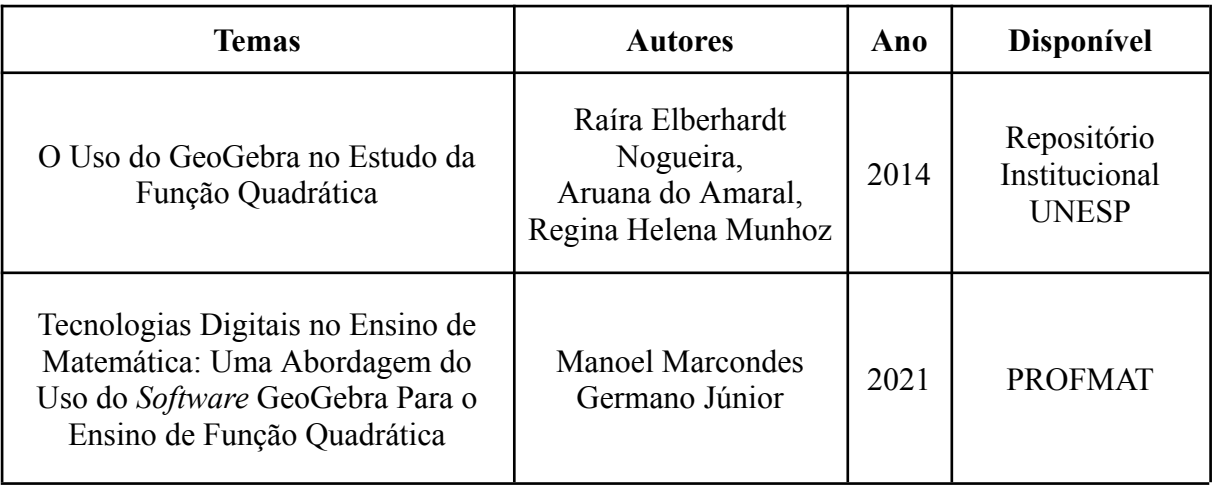

<span id="page-12-0"></span>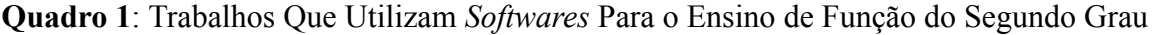

<sup>2</sup> Disponível em: https://www.periodicos.rc.biblioteca.unesp.br/index.php/bolema

<sup>3</sup> Disponível em: https://profmat-sbm.org.br/

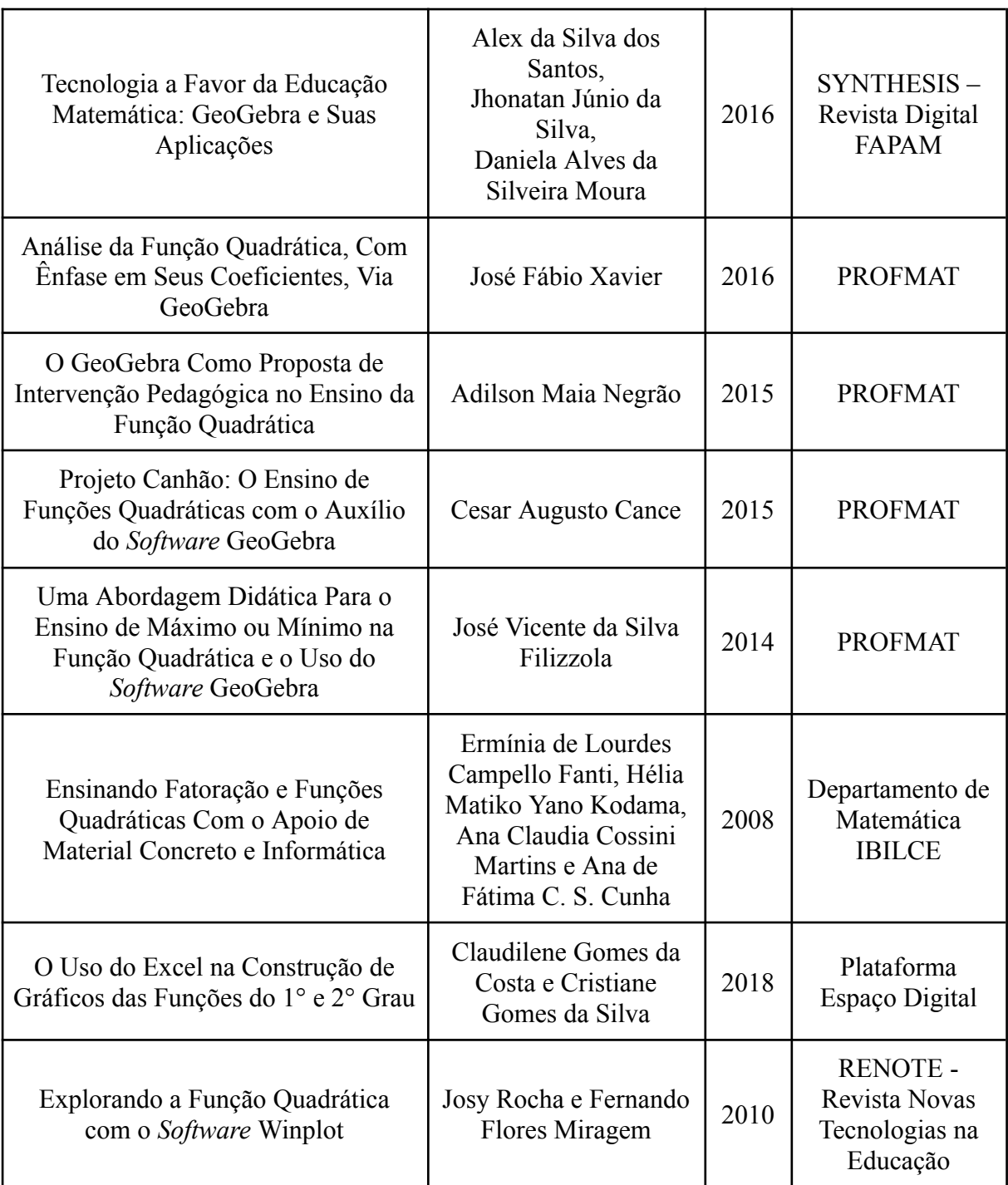

De posse desses trabalhos, vamos fazer uma explanação de como as tecnologias digitais estão sendo utilizadas para o ensino de funções do segundo grau. A ideia é apresentar, em um único local, as possibilidades metodológicas nas aulas de função quadrática, para que os professores possam utilizar. Porém, antes de trazer esse apanhado, vamos nos aprofundar um pouco mais no uso de tecnologias digitais na educação.

# <span id="page-14-0"></span>**Capítulo 2 - Tecnologias Digitais de Informação e Comunicação (TDIC) no Ensino da Matemática**

As tecnologias digitais estão cada dia mais presentes no cotidiano do ser humano. Em sala de aula não tem sido diferente. Celulares, televisores, projetores, *datashow*, entre muitos outros, adentraram ao ambiente escolar. Mas quando surgiu a entrada dessas tecnologias na educação escolar?

Segundo Berlinghoff e Gouvêa (2008), os computadores não existiam até quase a metade do século passado. Hoje em dia, eles estão presentes em todos os lugares, inclusive em espaços muito pequenos, processando grandes volumes de dados em uma velocidade incrível e afetando profundamente diversos aspectos da nossa vida.

A Informática na Educação começou a fazer sucesso em diversos países com o surgimento das tecnologias. No Brasil isso aconteceu através da promoção e da estimulação das Tecnologias da Informação e Comunicação (TICs) nas escolas brasileiras pelo governo federal.

> [...] Uma das primeiras ações do governo em nível nacional, para promover e estimular a entrada das TICs nas escolas brasileiras ocorreu em 1981 com a realização do I Seminário Nacional de Informática Educativa. Sendo a partir desse evento que observamos o surgimento de projetos como Educom, Formar e Proninf. [...] As experiências vividas dentro desses projetos deram base para a criação do PROINFO – Programa Nacional de Informática na Educação – lançado em 1997 pela Secretaria de Educação a Distância (Seed/MEC). (PEREIRA, 2012, p.21).

O uso da tecnologia na educação tem sido amplamente discutido por pesquisadores que buscam opções para melhorar o processo de ensino e aprendizagem em várias disciplinas. O objetivo é ajudar, não só a desenvolver a capacidade intelectual dos alunos, mas também a promover a cidadania, uma vez que a tecnologia é uma presença constante na vida dos cidadãos, tanto em casa quanto na escola e no trabalho.

A partir dessa grande utilização de tecnologia presente na sociedade, é necessário garantir a informatização das escolas, não somente com a finalidade de garantir o acesso às tecnologias aos alunos, mas para dar um suporte ao ensino para os mesmos.

Borba e Penteado (2007), defendem que o acesso à informática deve ser considerado um direito e uma garantia para todas as escolas, públicas e privadas, com o objetivo de proporcionar a alfabetização tecnológica aos alunos. Essa alfabetização deve ser vista como

um processo que envolve habilidades como leitura, escrita, análise e comunicação, realizadas por meio do uso do computador, resultando, assim, em uma formação cidadã.

Kenski (2007) afirma que o uso das TIC na educação tem provocado mudanças significativas na rotina escolar. A pesquisadora também alerta que a simples introdução de tecnologias na escola não garante uma educação de qualidade.

> Para que as TIC possam trazer alterações no processo educativo, [...] elas precisam ser compreendidas e incorporadas pedagogicamente. Isso significa que é preciso respeitar as especificidades do ensino e da própria tecnologia para poder garantir que o seu uso, realmente, faça diferença. Não basta usar a televisão ou o computador, é preciso saber usar de forma pedagogicamente correta a tecnologia escolhida (KENSKI, 2007, p. 46).

Logo, é crucial que os professores sejam capacitados adequadamente para que possam implementar com sucesso os objetivos relacionados à introdução da tecnologia nas aulas. É importante lembrar que muitos professores atuais se formaram há bastante tempo e, portanto, não tiveram a oportunidade de aprender práticas educacionais que incorporam o uso de novos recursos tecnológicos. Por isso, se tornar um professor que utiliza TICs em suas aulas não é uma tarefa simples, especialmente quando se trata do uso de computadores. Mudar a maneira como abordam as questões pedagógicas exige que os professores tenham interesse em inovar, além de dedicar tempo para planejar e discutir alternativas.

Borba e Penteado (2001) afirmam que muitos professores enfrentam dificuldades para utilizar a informática em sala de aula, principalmente na disciplina de Matemática, devido ao medo de correr riscos. Eles temem não conseguir controlar a turma, não saber responder todas as perguntas dos alunos e que ocorram problemas técnicos difíceis de solucionar. Essas inseguranças levam o professor a sentir-se em uma zona de risco. No entanto, os autores argumentam que se aventurar nessa zona pode trazer benefícios tanto para o crescimento profissional do professor quanto para o aprendizado dos alunos.

A utilização das tecnologias na educação demanda uma reflexão crítica e uma revisão da prática educativa atual, juntamente com uma discussão em grupo para solucionar problemas. Conforme mencionado por Penteado (2004, p. 285), "além da formação sobre como lidar com as máquinas, o professor precisa ter com quem discutir o que acontece em sua prática". Assim, a tentativa de implementar mudanças de forma isolada pode aumentar o risco de fracasso, pois segundo Apple (1999, p. 15), "uma vez que isolados eles se tornam mais vulneráveis ao entorno político, econômico e social."

Com o decorrer dos tempos, começaram a surgir *softwares* matemáticos que facilitariam operações que fossem muito complexas. A utilização de alguns desses *softwares* em sala de aula faz com que os alunos saiam do esquema lápis e papel e vejam formas diferentes de resolver o problema, podendo até encontrar novas formas ou propriedades da questão, pois assim os alunos visualizam melhor as soluções, além de que os mesmos possam também praticar com toda a sua imaginação fora da sala de aula. Esses recursos podem chamar a atenção dos alunos por ser uma dinâmica fora do comum presente no ensino de Matemática. Skovsmose (2000) argumenta que as atividades investigativas são mais significativas para os alunos do que a simples resolução de exercícios, pois o sujeito é ativamente envolvido no processo. O professor faz um convite, como "O que acontece se...?", e cabe aos alunos decidir se desejam aceitar o convite e participar da investigação. Na atividade investigativa, não se espera que alguém forneça informações para solucionar o problema em questão.

É necessário destacar que o professor deve ter cautela ao utilizar as diversas opções de recursos tecnológicos disponíveis para o ensino, uma vez que o uso excessivo não substitui a função essencial do professor. A tecnologia deve ser vista como uma ferramenta complementar, que auxilia na construção de habilidades, atitudes dos alunos e conhecimento, que de acordo com Valente (2003, p. 140), "conhecimento é o que cada indivíduo constrói como produto do processamento, da interpretação, da compreensão da informação". Com isso, não se pode esquecer que cada ser humano aprende de uma forma particular que depende, dentre outros fatores, da cultura que possui. Mas sem esquecer que o professor tem o papel fundamental de orientar, guiar e mediar o processo educativo.

A Base Nacional Comum Curricular (BNCC) incentiva o uso de tecnologias em salas de aula, quando

> propõe que os estudantes utilizem tecnologias, como calculadoras e planilhas eletrônicas, desde os anos iniciais do Ensino Fundamental. Tal valorização possibilita que, ao chegarem aos anos finais, eles possam ser estimulados a desenvolver o pensamento computacional, por meio da interpretação e da elaboração de fluxogramas e algoritmos. (BRASIL, 2018, p. 518)

A seguir será apresentado alguns exemplos de *softwares* que podem ser utilizados para o ensino da Matemática:

Para os conteúdos de **Álgebra**, tem-se o *software* **WINMAT** 4 , que é utilizado para a construção de matrizes, cálculo de determinantes, matriz inversa, matriz transposta, podendo ser utilizado também para o cálculo de equações, inequações, sistemas lineares, entre outros. O WINMAT, além de ser um *software* gratuito, trabalha com a automatização de tarefas mais complexas da álgebra linear, pois concentra suas funções na apresentação de soluções rápidas e eficazes para as tarefas mais diversas da área, trazendo praticidade e segurança na apresentação de soluções, por parte do usuário. Por ter um uso mais difícil, e interatividade reduzida, aconselha-se utilizá-lo a partir do Ensino Médio. A figura 1 mostra a interface do *software* em uso.

<span id="page-17-0"></span>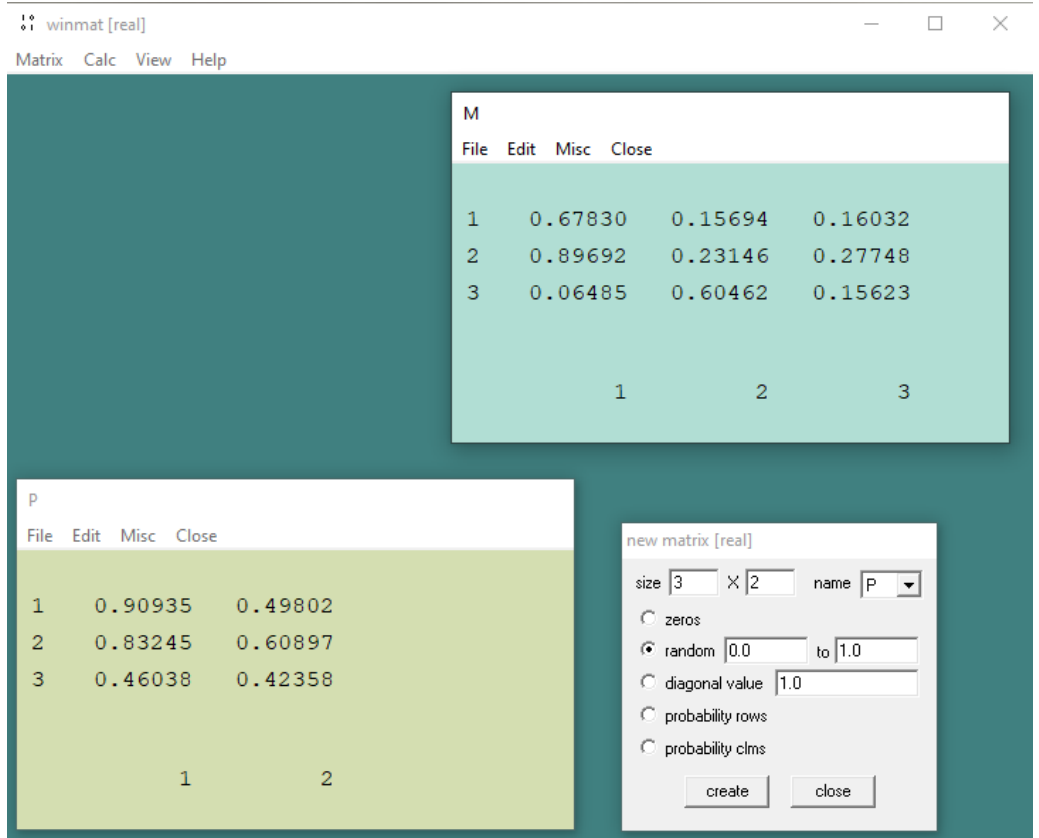

**Figura 1:** Matrizes com números aleatórios produzidas no WINMAT

Fonte: Acervo próprio.

Por meio da figura 1 observamos que o *software* pode apresentar mais de uma matriz na mesma tela, e na janela "new matrix [real]" é possível ver os comandos para poder criar uma matriz, no caso da figura acima, a matriz P.

<sup>4</sup> Disponível em:

https://drive.google.com/drive/folders/0Byc8dJwbiuBUcnE5a2NGSmZHTDQ?resourcekey=0-KrZfgu88SJCiG G8ZV-ciw

Para os conteúdos de **Geometria**, tem-se o **DR. GEO**<sup>5</sup> , que é um *software* de geometria dinâmica livre e gratuito, desenvolvido para auxiliar no ensino e aprendizagem da Matemática. Com ele, é possível criar construções geométricas interativas, que permitem ao usuário explorar e compreender melhor os conceitos matemáticos envolvidos, além de diversas funcionalidades e recursos avançados para criação de desenhos geométricos, animações e jogos educacionais.

<span id="page-18-0"></span>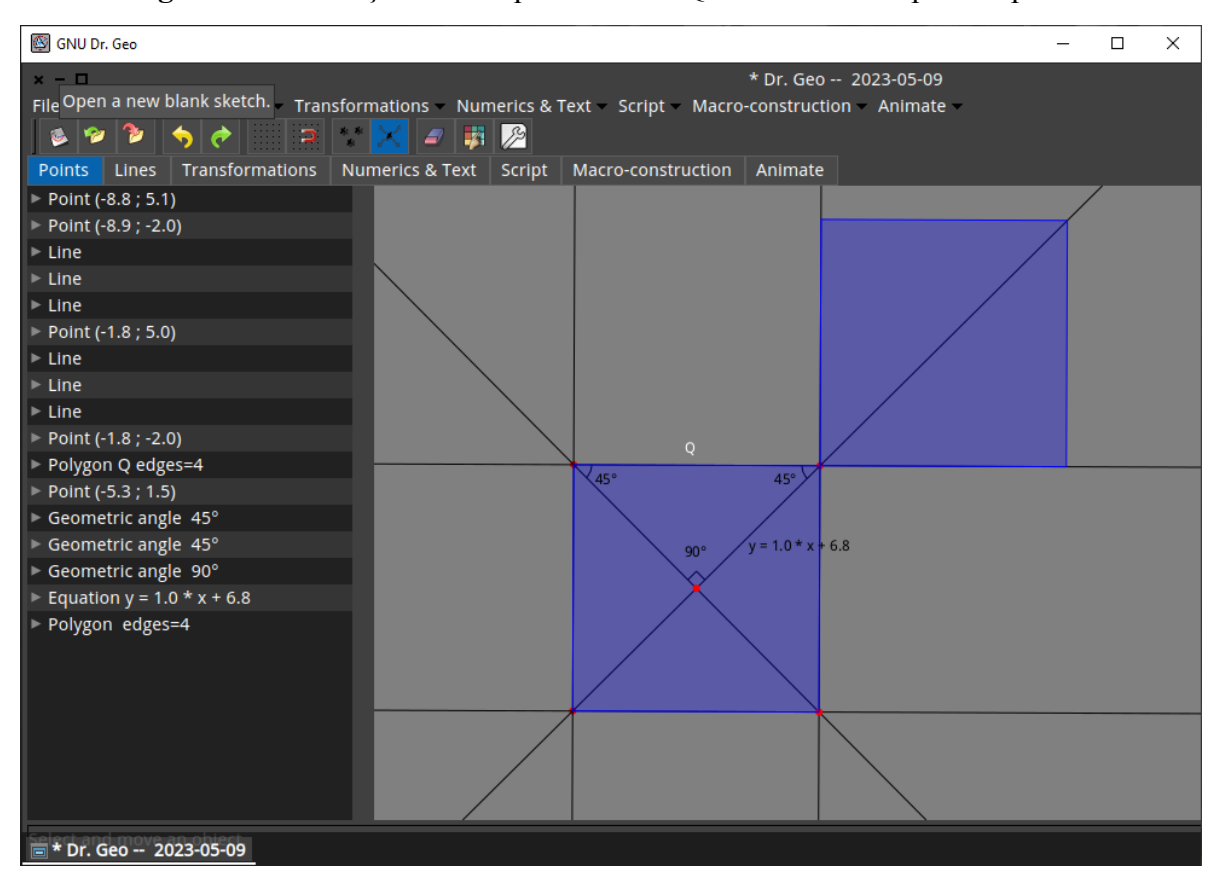

**Figura 2:** Construção de um quadrilátero "Q" e sua simetria por um ponto.

Fonte: Acervo próprio.

Pela figura 2 observamos a interface do *software* DR.GEO, em que é apresentado a construção de um quadrilátero<sup>6</sup>, que nomeamos de "Q", por meio de linhas paralelas e perpendiculares, alguns de seus ângulos internos e a equação de uma das diagonais.

Para o estudo de **Gráfico de Funções**, o *software* **GRAPHMATICA**<sup>7</sup> , embora não seja um *software* livre, pode ser testado gratuitamente por 30 dias, ele permite a visualização e análise de funções Matemáticas em 2D e 3D, além da criação de gráficos cartesianos, polares

<sup>5</sup> Disponível em: https://www.gnu.org/software/dr-geo/

<sup>6</sup> Segundo a definição de Dolce e Pompeo (2005), "sejam A, B, C e D quatro pontos de um mesmo plano, todos distintos e três não colineares. Se os segmentos AB, BC, CD, DA interceptam-se apenas nas extremidades, a reunião desses quatros segmentos é um quadrilátero".

<sup>7</sup> Disponível em: http://www.graphmatica.com/

e paramétricos, bem como curvas implícitas e funções de superfície. O *software* também pode realizar cálculos de raízes, mínimos e máximos, derivadas, integrais e outras operações com funções específicas. A figura 3 mostra o *software* em uso, e a sua interface.

<span id="page-19-0"></span>**Figura 3:** Gráficos de uma circunferência (azul) e uma parábola (amarela) produzidos no

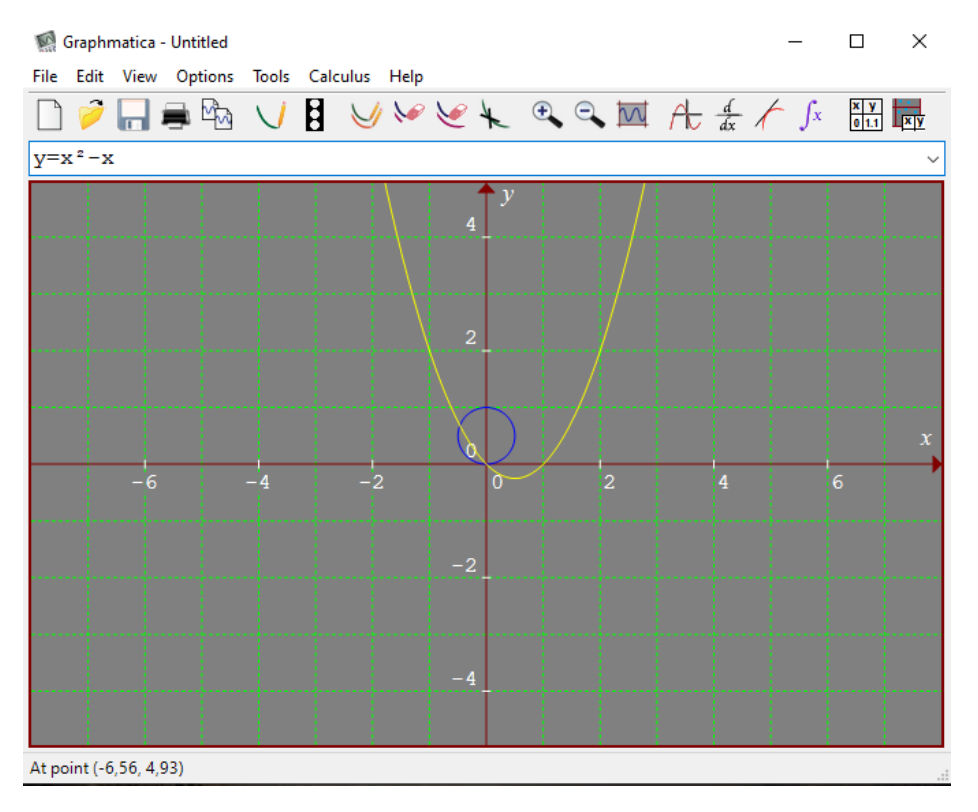

#### GRAPHMATICA

Fonte: Acervo próprio.

Pela figura 3, vemos a construção de uma parábola dada pela função  $y = x^2 - x$  e uma circunferência dada pela função  $y = x^2 + y^2$ .

O **Winplot**<sup>8</sup> , é um *software* livre que permite a criação de gráficos em duas e três dimensões, além de oferecer recursos para análise e cálculo de funções matemáticas. Também é possível fazer plotagem de funções matemáticas em duas e três dimensões, gráficos de curvas paramétricas e coordenadas polares, cálculo de derivadas e integrais de funções, cálculo de raízes e zeros de funções, análise de limites e assíntotas, visualização de sequências e séries, estatísticas e regressão linear. Ele oferece uma interface amigável e intuitiva, e pode ser personalizado de acordo com as preferências do usuário.

O **GeoGebra**<sup>9</sup> , que é um *software* livre, inventado por Markus Hohenwarter, é um dos mais utilizados pela facilidade de ferramentas. Consta no seu *site* que:

<sup>8</sup> Disponível em: https://winplot.softonic.com.br/

<sup>9</sup> Disponível em: https://www.geogebra.org/classic?lang=pt

o GeoGebra é um *software* de matemática dinâmica para todos os níveis de ensino que reúne Geometria, Álgebra, Planilha de Cálculo, Gráficos, Probabilidade, Estatística e Cálculos Simbólicos em um único pacote fácil de se usar. O GeoGebra possui uma comunidade de milhões de usuários em praticamente todos os países. O GeoGebra se tornou um líder na área de softwares de matemática dinâmica, apoiando o ensino e a aprendizagem em Ciência, Tecnologia, Engenharia e Matemática.

O GeoGebra pode ser utilizado tanto de forma *online* (acessando o seu *site*), quanto de forma *offline* (fazendo o seu *download*). É um *software* que pode ser utilizado para estudar mais de um conteúdo ao mesmo tempo dos três listados acima. Com planejamento adequado, é possível aplicá-lo no ensino/aprendizagem de conteúdos de Matemática elementar, como na superior.

<span id="page-20-0"></span>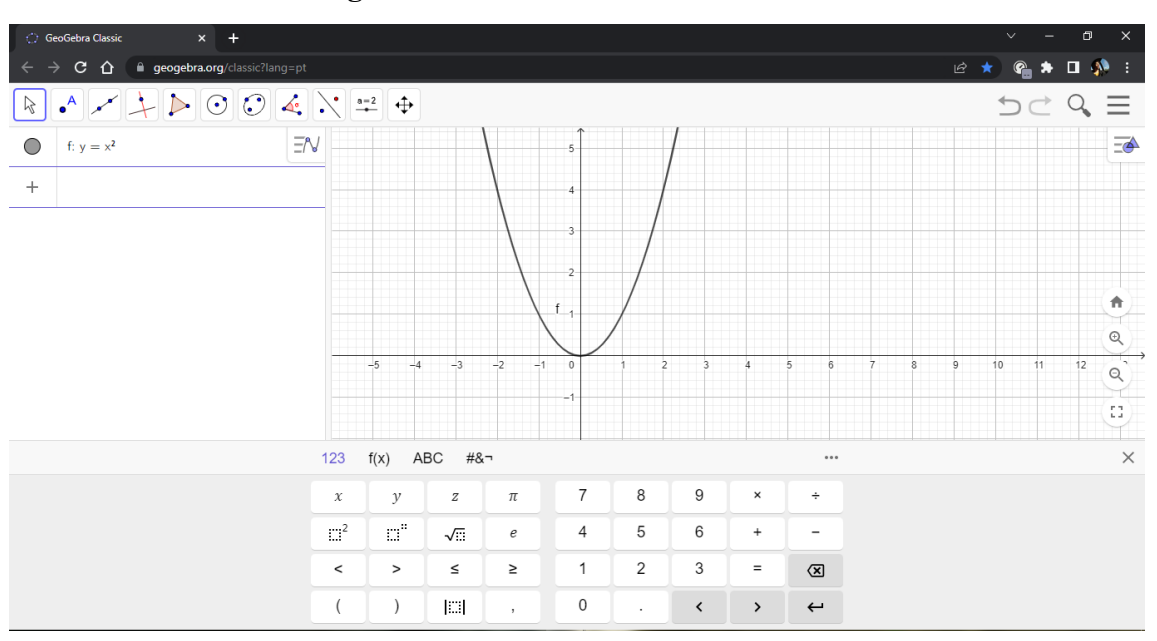

**Figura 4:** Interface do GeoGebra *online*

Fonte: https://www.geogebra.org/classic?lang=pt.

Pela figura 4 vemos na interface do GeoGebra *online*, algumas opções de ponto, reta, entre outras ferramentas disponíveis, uma calculadora gráfica e uma parábola formada pela função  $v = x^2$ .

Outro exemplo é o **Excel**, que é um *software* de planilha eletrônica, que pode ser utilizado como uma ferramenta para o ensino de Matemática, entretanto, é um *software* pago, assim, vale destacar que o Google Planilhas é uma versão *online* com as mesmas características do Excel, porém, com algumas limitações, podendo ser utilizado a qualquer momento, bastando fazer login com com uma conta do Google. Também tem o LibreOffice Calc, que possui muitas semelhanças com o Excel, além de ser um *software* livre e estar disponível de forma *offline*.

Em todas essas versões, é possível realizar cálculos e análises de dados de maneira rápida e eficiente, o que o torna útil tanto para estudantes quanto para professores. Algumas das principais funções do Excel que podem ser usadas no ensino de Matemática incluem: **Cálculo de fórmulas matemáticas**, em que o Excel permite a realização de cálculos complexos e fórmulas matemáticas, além de possuir uma grande variedade de funções matemáticas incorporadas, como somas, médias, desvios padrão, exponenciais e trigonométricas; **Gráficos**, em que é possível criar gráficos com base em dados numéricos inseridos nas planilhas do Excel, o que pode ajudar a visualizar relações e tendências matemáticas; **Análise de dados**, sendo que o Excel também possui ferramentas para análise estatística e de dados, como regressões lineares, análise de variância (ANOVA) e teste t de *Student*; **Programação**, em que o Excel pode ser programado para realizar tarefas específicas, o que pode ser útil para automatizar tarefas matemáticas complexas e repetitivas.

E por último, apesar de existir uma variedade de outros exemplos, tem o **Symbolab***<sup>10</sup>* , que é um *software* matemático *online* que permite aos usuários inserir equações matemáticas, resolver problemas e obter respostas detalhadas passo a passo, desde álgebra básica até cálculo avançado e estatística, além de ser um *software* livre. Ademais, também possui um aplicativo para celular, permitindo que os usuários acessem as mesmas ferramentas e recursos em seus dispositivos móveis. Ao acessar o *site*, temos que o

> Symbolab fornece soluções automatizadas passo a passo para tópicos algébricos, trigonométricos e de cálculo, abrangendo desde o ensino médio até a faculdade. Symbolab oferece uma variedade de calculadoras inteligentes, incluindo: equações, equações simultâneas, desigualdades, integrais, derivadas, limites, linha tangente, equações trigonométricas, funções e muito mais. O objetivo declarado do site é tornar o conteúdo científico universalmente acessível, expandindo o espaço de dados pesquisáveis para notações científicas, expressões, equações e fórmulas.

Pela figura 5, vemos a página inicial do *site* que é apresentada de forma simples, o que facilita o uso desse *software* para os usuários.

<sup>10</sup> https://pt.symbolab.com/about

<span id="page-22-0"></span>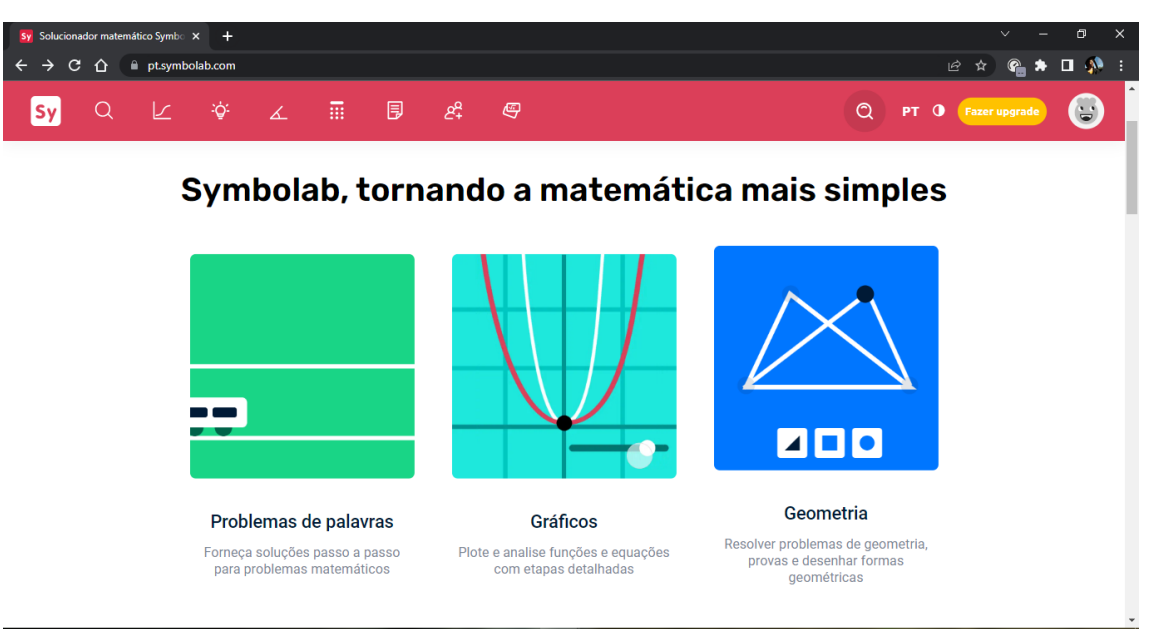

#### **Figura 5:** Página inicial do Symbolab *online*

Fonte: https://pt.symbolab.com/.

Outros *softwares* cumprem apenas com um único propósito, que é o de auxiliar com um conteúdo em específico, como, por exemplo, o *software* **Equação do 2º grau V 1.5** , que é um programa mais simples, cujo objetivo é facilitar na resolução de equações do segundo grau, fornecendo automaticamente os valores do delta e das raízes da equação, a partir dos coeficientes a, b e c fornecidos pelo usuário.

Tudo que foi até aqui apresentado, mostra que a sala de aula tem o potencial de se tornar um ambiente onde os estudantes podem explorar sua curiosidade e criatividade para adquirir conhecimentos historicamente construídos. No entanto, para que isso aconteça, é necessário que sejam incentivados e considerados como agentes ativos no processo de aprendizagem pelo professor. Esse engajamento possibilita o desenvolvimento dos alunos em suas capacidades e habilidades. Para Kenski (2007), o mais importante é que as pessoas estejam reunidas em um determinado espaço com o objetivo maior de aprender juntas. Esse é o ponto de partida para o início de um novo modelo educacional diferenciado.

## **Capítulo 3 - Função do Segundo Grau**

<span id="page-23-0"></span>Por ser o conteúdo de matemática de interesse de nosso estudo, fizemos um aprofundamento sobre as funções do segundo grau, que aqui neste capítulo vamos apresentar. Começamos dizendo que, historicamente, o estudo de equações quadráticas era diferente em cada região e época. Os Árabes, Babilônios, Egípcios, Europeus, Gregos, Hindus, entre outras regiões, tinham seus métodos de aplicações. Segundo Bosquilha *et al.* (2003) os primórdios dos estudos de funções do segundo grau datam de cerca de 2000 a.C.. De acordo com Boyer (2003), no passado, as soluções das equações de segundo grau eram abordadas como problemas relacionados ao produto e à soma. O autor destaca que os antigos babilônios já haviam resolvido de maneira eficiente equações quadráticas com três termos em alguns dos textos e problemas mais antigos, que remontam ao segundo milênio a.C.

Atualmente, após um longo processo histórico de estudos e transformações, encontra-se bem definida e é dada como conteúdo obrigatório nas escolas. Nos colégios brasileiros, os estudantes são introduzidos ao estudo das equações de segundo grau a partir do 9º ano do ensino fundamental. Nesse contexto, eles aprendem a utilizar a **Fórmula Resolutiva** amplamente conhecida como "**Fórmula de Bhaskara**", que é uma representação herdada dos europeus e erroneamente atribuída ao matemático indiano Bhaskara. No entanto, é importante destacar que Bhaskara não foi o único a desenvolver métodos para resolver equações quadráticas, uma vez que existiam algoritmos utilizados muito antes de sua época. Segundo Roque (2012), o Brasil é o único país que adotou o termo "Fórmula de Bhaskara" para se referir a esse método de resolução.

Vale ressaltar que **Equação** e **Função** são conceitos relacionados, mas têm significados distintos. Uma equação é uma expressão Matemática que estabelece uma igualdade entre duas quantidades ou expressões. Exemplos de equações incluem:  $2x + 3 = 7$ ,  $x^2 - 4 = 0$  e  $3y + 2z = 10$ . Uma função é uma relação entre conjuntos de dados, em que cada elemento do primeiro conjunto (domínio) está associado a um único elemento do segundo conjunto (contradomínio), essa relação é geralmente descrita por meio de uma regra que relaciona as variáveis. Exemplos de funções incluem:  $f(x) = 2x + 3$ ,  $g(x) = x^2 - 4 e h(x, y) = 3y + 2x$ .

Definindo **Função Quadrática** ou **Função Polinomial do 2º Grau**, é uma função de  $f: \mathbb{R} \to \mathbb{R}$  dada da forma  $f(x) = ax^2 + bx + c$  para todo  $x \in \mathbb{R}$ , onde os coeficientes a, b e c , com  $a\neq 0$ , são números Reais.

O **Gráfico** de uma Função Quadrática é formado por uma parábola, e a concavidade da parábola depende do valor do coeficiente " $a$ ", sendo que no caso em que seja menor que zero, sua concavidade será voltada para baixo, e caso seja maior que zero, sua concavidade será voltada para cima. No caso em que o coeficiente seja igual a zero, teremos uma **Função** Afim, ou seja, seu gráfico será uma reta, por isso é importante que o valor de "a" seja diferente de zero. Na figura 6 vemos a concavidade da parábola para os três casos.

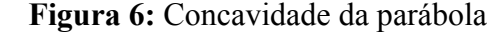

<span id="page-24-0"></span>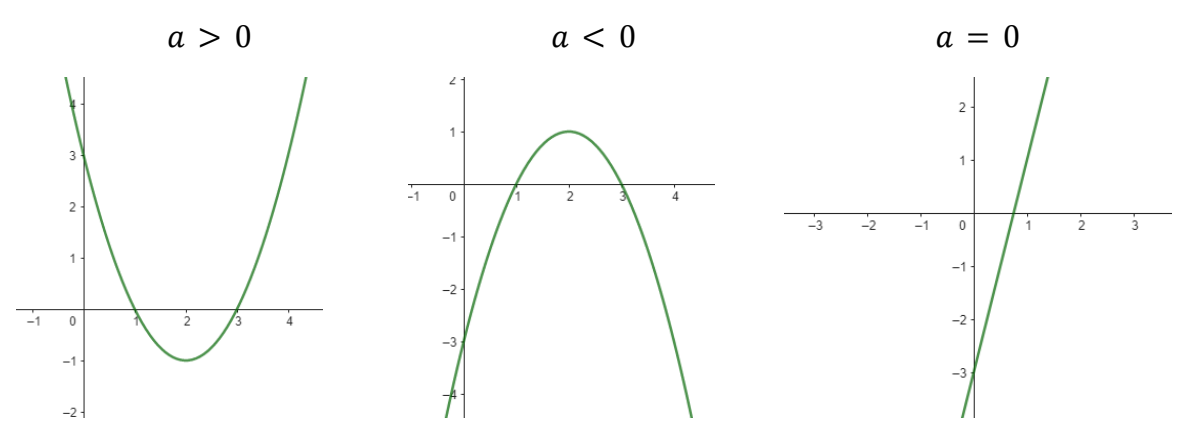

Fonte: Elaborado no GeoGebra Classic.

Por meio dos coeficientes da função é possível tirar algumas conclusões acerca do gráfico, pois cada coeficiente influência de uma maneira. Como visto acima, o coeficiente  $\alpha$ determina sua concavidade, e ele também determina o tamanho da abertura da parábola, uma vez que quanto mais próximo do zero, maior será a sua abertura.

**Figura** 7: Influência do coeficiente *b* no gráfico

<span id="page-24-1"></span>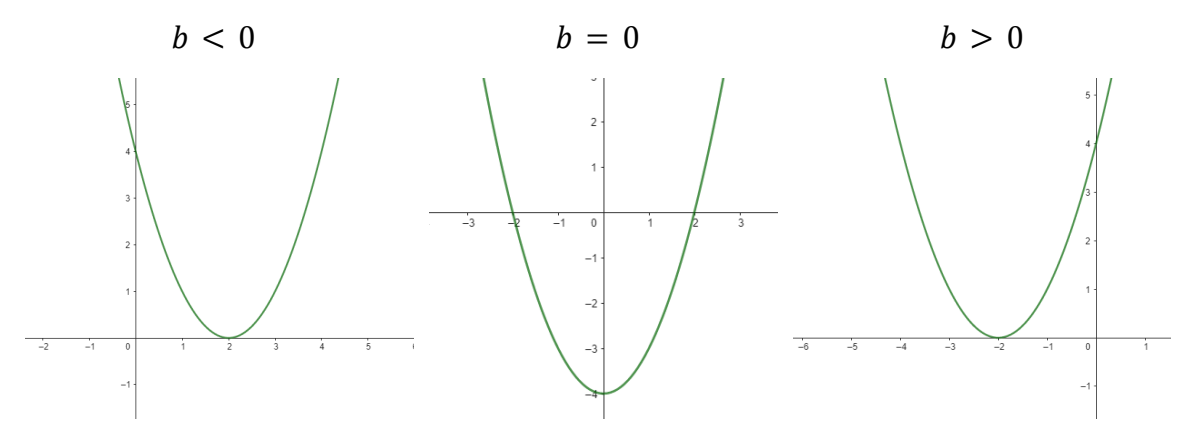

Fonte: Elaborado no GeoGebra Classic.

O coeficiente  $b$  determina a posição do gráfico, sendo que para  $b < 0$ , o gráfico intersecta o eixo-y de forma decrescente; para  $b > 0$ , o gráfico intersecta o eixo-y de forma crescente, e para  $b = 0$ , o gráfico intersecta no vértice da parábola. Na figura 7 vemos os três casos para o coeficiente *b*.

Em relação ao coeficiente  $c$ , ele é o valor que intersecta o eixo-y, o qual pelas figuras  $6$  e 7 é possível notar o comportamento do coeficiente  $c$  no gráfico.

As **Raízes** de uma Função Quadrática, são os pontos da parábola que intersectam o eixo-x no plano cartesiano, podendo ter duas raízes reais diferentes, ou duas raízes reais iguais Esses dependem do valor do discriminante<sup>11</sup>. Caso não haja intersecção no eixo-x, a função não possui uma raiz no conjunto dos números Reais. Na figura 8 vemos os pontos 1 e 2 que faz interseção no eixo-x, sendo, portanto, as raízes da função  $f(x) = x^2 - 3x + 2$ . Isso significa que quando os valores de x forem 1 e 2 nesta equação, o resultado será 0. É por isso que as raízes também são chamadas, na literatura, de zeros da função.

<span id="page-25-0"></span>**Figura 8:** Raízes reais e diferentes de uma Função Quadrática

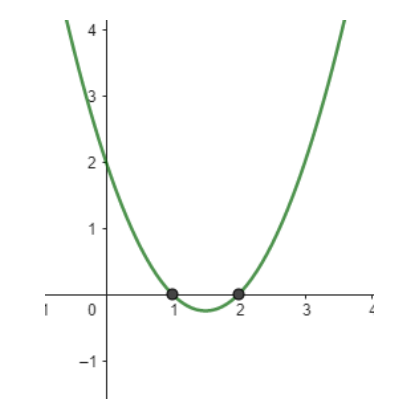

Fonte: Elaborado no GeoGebra Classic.

<span id="page-25-1"></span>Na figura abaixo temos o exemplo de uma função onde as raízes são iguais, dado que na função  $f(x) = x^2 - 2x + 1$ , as raízes serão 1.

**Figura 9:** Raízes reais e iguais de uma Função Quadrática

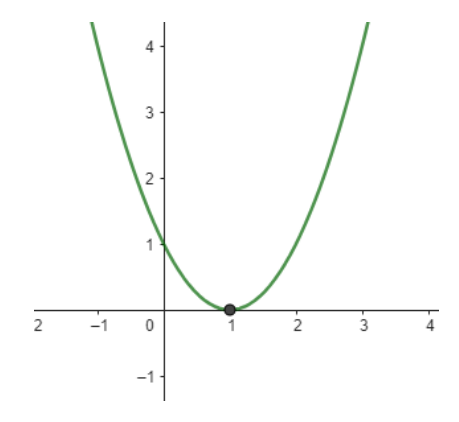

Fonte: Elaborado no GeoGebra Classic.

<sup>11</sup> O Discriminante será definido daqui duas páginas.

<span id="page-26-0"></span>Por último, temos o caso em que a função não possui raízes reais, aqui dada pela função  $f(x) = x^2 - 3x + 3$ , em que a parábola não intercepta o eixo-x.

**Figura 10:** Gráfico de uma função sem raízes Real

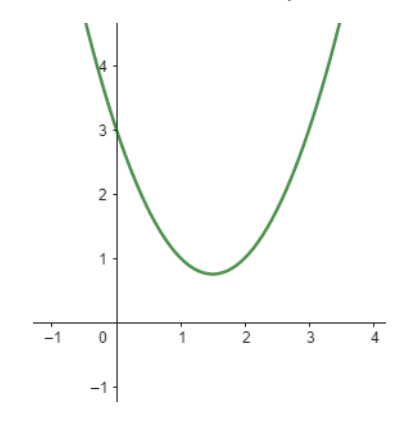

Fonte: Elaborado no GeoGebra Classic.

Uma das formas de se encontrar as raízes de uma equação do segundo grau, se dá por meio da sua **Forma Canônica**, que é obtida via uma técnica conhecida por completar quadrado. Assim, seja a função quadrática  $f(x) = ax^2 + bx + c$ , com  $a \ne 0$ . Isolando o coeficiente a, temos:  $f(x) = a\left(x^2 + \frac{bx}{a} + \frac{c}{a}\right)$ . Observe que ao desenvolver o quadrado  $\left(x + \frac{b}{2a}\right)^2$ , temos  $x^2 + \frac{2bx}{2a} + \frac{b^2}{4a^2}$ , sendo que os dois primeiros termos são os mesmo que <sup>2</sup>, temos  $x^2 + \frac{2bx}{2a} + \frac{b^2}{4a^2}$  $4a^2$ aparecem na função em que o coeficiente  $a$  está isolado. Para obtermos esse quadrado desenvolvido, basta utilizar a técnica de completar quadrados no termo  $\left(x^2 + \frac{bx}{a}\right)$ . Para isso, iremos multiplicar  $\frac{2}{2}$ , que é igual a 1, no segundo termo, o que não irá alterar a nossa função, e iremos somar  $\frac{b^2}{4a^2} - \frac{b^2}{4a^2}$ , que é igual a 0, e também não irá alterar nossa função. Disso  $\frac{b}{4a^2}$ , que é igual a 0, obtemos o seguinte:

$$
f(x) = a\left(x^2 + \frac{2}{2}\frac{bx}{a} + \frac{b^2}{4a^2} - \frac{b^2}{4a^2} + \frac{c}{a}\right).
$$

Agrupando os termos para obter o quadrado, teremos:

$$
f(x) = a \left[ \left( x^2 + \frac{2}{2} \frac{bx}{a} + \frac{b^2}{4a^2} \right) + \left( \frac{c}{a} - \frac{b^2}{4a^2} \right) \right].
$$

Realizando a operação de fração no segundo parênteses, teremos:

$$
f(x) = a\left[\left(x + \frac{b}{2a}\right)^2 + \left(\frac{4ac - b^2}{4a^2}\right)\right].
$$

Finalmente, fazendo a divisão do coeficiente  $\alpha$  no segundo parênteses, teremos:

$$
f(x) = a\left(x + \frac{b}{2a}\right)^2 + \frac{4ac - b^2}{4a}.
$$

Esta é a forma canônica da função quadrática.

A partir dessa forma canônica, podemos demonstrar a fórmula resolutiva da equação do segundo grau. Temos que  $ax^2 + bx + c = 0 \Rightarrow a\left(x + \frac{b}{2a}\right)^2 + \frac{4ac - b^2}{4a} = 0$ . Somando  $^2 + \frac{4ac-b^2}{4a} = 0.$  $-\frac{4ac-b^2}{4a}$  em ambas as partes da igualdade, teremos  $a(x+\frac{b}{2a})^2 = -\frac{4ac-b^2}{4a}$ , que fica  $=$   $-\frac{4ac-b^2}{4a}$ 4  $a\left(x + \frac{b}{2a}\right)^2 = \frac{b^2 - 4ac}{4a}$ . Dividindo o coeficiente a em ambas as partes da igualdades, teremos:  $=\frac{b^2-4ac}{4a}$  $\frac{4ac}{4a}$ . Dividindo o coeficiente *a*  $\left(x + \frac{b}{2a}\right)^2 = \frac{b^2 - 4ac}{4a^2}$ . Agora, extraindo a raiz quadrada em ambas as partes da igualdade,  $\frac{b^2-4ac}{4a^2}$  $4a^2$ teremos:  $\sqrt{\left(x + \frac{b}{2a}\right)^2} = \sqrt{\frac{b^2 - 4ac}{4a^2}}$ , que se reduz a  $x + \frac{b}{2a} = \pm \frac{\sqrt{b^2 - 4ac}}{2a}$ . Note que, ao  $^2 = \sqrt{\frac{b^2 - 4ac}{4a^2}}$  $\frac{1-4ac}{4a^2}$ , que se reduz a  $x + \frac{b}{2a} = \pm \frac{\sqrt{b^2-4ac}}{2a}$ 2a realizar a operação da raiz quadrada, obteremos dois resultados, por isso se utiliza o sinal  $\pm$ . Somando –  $\frac{b}{2a}$  em ambas as partes da igualdade, obtemos  $x = -\frac{b}{2a} \pm \frac{\sqrt{b^2-4ac}}{2a}$ , que é  $\frac{b}{2a}$  em ambas as partes da igualdade, obtemos  $x = -\frac{b}{2a} \pm \frac{\sqrt{b^2-4ac}}{2a}$ 2a equivalente a  $x = \frac{-b \pm \sqrt{b^2-4ac}}{2a}$ . Esta é a forma resolutiva da equação do segundo grau, que 2a geralmente aparece na forma  $x = \frac{-b \pm \sqrt{\Delta}}{2a}$ , onde a letra grega delta " $\Delta$ " representa o valor discriminante, já citado em página anterior.

O **Discriminante** é um valor obtido por meio da operação  $\Delta = b^2 - 4ac$ , em que sendo positivo, a função possui duas raízes diferentes; caso seja igual a zero, possui duas raízes que são iguais, e caso seja negativo, a função não possui raízes Reais.

Outra possibilidade para se obter os valores das raízes, é por meio da **Soma e Produto da Raízes**. Assim, se somarmos as raízes, teremos:  $S = \frac{-b + \sqrt{\Delta}}{2a} + \frac{-b - \sqrt{\Delta}}{2a} \Rightarrow$  $S = \frac{-b + \sqrt{\Delta - b} - \sqrt{\Delta}}{2a} \Rightarrow S = \frac{-2b}{2a} \Rightarrow S = \frac{-b}{a}$ . E se multiplicarmos as raízes, teremos: a  $P = \frac{-b + \sqrt{\Delta}}{2a}$  $\frac{p_1 + \sqrt{\Delta}}{2a} \to \frac{-b - \sqrt{\Delta}}{2a} \Rightarrow P = \frac{(-b)^2 + b\sqrt{\Delta - b\sqrt{\Delta - (\sqrt{\Delta})^2}}}{4a^2} \Rightarrow P = \frac{b^2 - \Delta}{4a^2} \Rightarrow P = \frac{b^2 - (b^2 - 4ac)}{4a^2} \Rightarrow$  $P = \frac{b^2-b^2+4ac}{4a^2} \Rightarrow P = \frac{c}{a}$ . a

Outra informação que a forma canônica fornece, são os valores de **Máximos** e **Mínimos** da função, em decorrência da forma:  $f(x) = a\left(x + \frac{b}{2a}\right)^2 + \frac{4ac-b^2}{4a}$ . Observe que  $+\frac{4ac-b^2}{4a}$ 4 no primeiro termo, que depende da variável " $x$ ",  $\left(x + \frac{b}{2a}\right)^2$ , por estar elevado ao quadrado, 2 ele sempre será maior ou igual a zero, e o segundo termo,  $\frac{4ac-b^2}{4a}$ , por não depender da variável  $x$ , ele será constante. Logo, o maior ou menor valor que essa soma pode ter, será quando  $\left(x + \frac{b}{2a}\right)^2 = 0$ . Tirando a raiz quadrada dos dois lados da igualdade, obtemos  $2^2 = 0.$  $x + \frac{b}{2a} = 0$ , que é equivalente a  $x = -\frac{b}{2a}$ . Assim,  $f(x) = a\left(x + \frac{b}{2a}\right)^2 + \frac{4ac-b^2}{4a}$  ficaria  $\frac{b}{2a}$ . Assim,  $f(x) = a\left(x + \frac{b}{2a}\right)^2$  $+\frac{4ac-b^2}{4a}$ 4 da seguinte forma:  $f\left(-\frac{b}{2a}\right) = a\left(-\frac{b}{2a} + \frac{b}{2a}\right)^2 + \frac{4ac-b^2}{4a} \Rightarrow f\left(-\frac{b}{2a}\right) = \frac{4ac-b^2}{4a}$ . Note que  $\frac{a^2}{4a} + \frac{4ac - b^2}{4a} \Rightarrow f\left(-\frac{b}{2a}\right) = \frac{4ac - b^2}{4a}$ 4 ao colocar o sinal negativo em evidência na expressão "4 $ac - b^{2}$ ", obtém-se "  $- (b^2 - 4ac) = - \Delta^n$ , portanto,  $f(-\frac{b}{2a}) = -\frac{\Delta}{4a}$ . Ao calcular  $-\frac{\Delta}{4a}$ , o valor máximo será 4 −Δ 4 quando o coeficiente  $a < 0$ , e o valor mínimo será quando  $a > 0$ .

Em decorrência disto, temos o **Vértice** da parábola, que é o valor de máximo ou mínimo que, denotado em coordenadas, utilizamos  $(x_y, y_y)$ . O  $x_y$  pode ser obtido ao fazer a média entre as raízes da função, isto é,  $x_y = \frac{x_1 + x_2}{2} \Rightarrow x_y =$ −b+√Δ−b−√Δ  $\frac{2a}{2} \rightarrow$  $\Rightarrow x_v = \frac{2a}{2} \Rightarrow x = \frac{-b}{2a}$ . Para o  $y_v$ , basta calcular a imagem do  $x_v$ , isto é,  $y_v = f(x_v)$ . Se a −2  $rac{2a}{2} \Rightarrow x$ <sub>v</sub>  $=\frac{-b}{2a}$  $\frac{-b}{2a}$ . Para o  $y_v$ , basta calcular a imagem do  $x_v$ , isto é,  $y_v = f(x_v)$ . função é dada por  $f(x) = ax^2 + bx + c$ , então  $f(x_v) = a(x_v)^2 + b(x_v) + c \Rightarrow$ ⇒  $f(x_v) = a\left(\frac{-b}{2a}\right)^2 + b\left(\frac{-b}{2a}\right) + c$  ⇒  $f(x_v) = a\frac{b^2}{4a^2} - \frac{b^2}{2a} + c$  ⇒  $f(x_v) = \frac{b^2 - 2b^2 + 4ac}{4a}$  ⇒  $\Rightarrow f(x_v) = \frac{-b^2 + 4ac}{4a} \Rightarrow f(x_v) = \frac{-\Delta}{4a}$ . Portanto,  $V = (x_v, y_v) = \left(-\frac{b}{2a}, \frac{-\Delta}{4a}\right)$ . A figura 11  $\left(-\frac{b}{2a}, \frac{-\Delta}{4a}\right)$ . mostra o vértice da parábola na função  $f(x) = x^2 - x - 2$ , assim como o  $x_{\nu}$  e o  $y_{\nu}$ , respectivamente,  $(0.5, -2.25)$ .

#### **Figura 11:** Vértice da parábola

<span id="page-28-0"></span>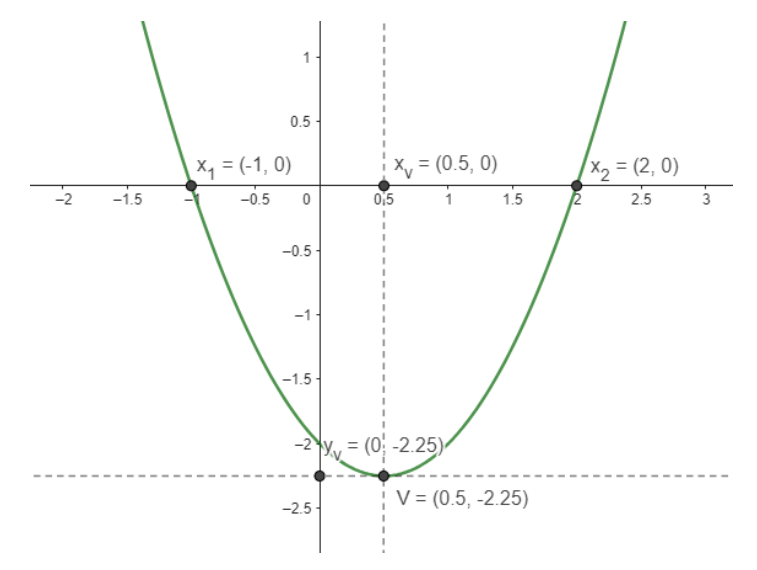

Fonte: Elaborado no GeoGebra Classic.

O eixo de **Simetria** é um eixo perpendicular ao eixo das abscissas e que passa pelo ponto do vértice, e consequentemente pelo ponto  $x_{v}$ , tendo, assim, por equação  $x = x_{v}$ . Na figura 11 é possível ver o eixo de simetria, que é a reta  $x = 0, 5$ . Além disso, dois pontos equidistantes do vértice têm a mesma ordenada, ou seja, são simétricos em relação a reta  $x = x_{v}$ , eixo de simetria da parábola. E com isso fechamos esse capítulo, momento em que iremos discorrer sobre o ensino das funções do segundo grau, no próximo capítulo, nas bases curriculares que regem o ensino brasileiro.

## **Capítulo 4 - Ensino de Função do Segundo Grau**

<span id="page-30-1"></span>Os principais conceitos de funções são ensinadas aos estudantes já nos anos finais do Ensino Fundamental, e a matéria é retomada de forma mais aprofundada no Ensino Médio, sendo que seu conhecimento é avaliado em diversos testes de grande escala, como é o caso do Exame Nacional do Ensino Médio (ENEM), além de ser fundamental para as disciplinas de graduação. A importância do estudo de funções é explicitado nos Parâmetros Curriculares Nacionais (PCNs), onde

> O estudo das funções permite ao aluno adquirir a linguagem algébrica como a linguagem das ciências, necessária para expressar a relação entre grandezas e modelar situações-problema, construindo modelos descritivos de fenômenos e permitindo várias conexões dentro e fora da própria matemática. Assim, a ênfase do estudo das diferentes funções deve estar no conceito de função e em suas propriedades em relação às operações, na interpretação de seus gráficos e nas aplicações dessas funções (BRASIL, 2002, p. 121).

Com a reatualização para a BNCC, o conteúdo de Função do Segundo Grau é uma parte importante do currículo de Matemática na Educação Básica. No Ensino Fundamental, o conteúdo de Álgebra começa a apresentar alguns conceitos de Equações Polinomiais do Segundo Grau no 8º ano. A figura 12 mostra como esse conteúdo aparece no DC-GO numa habilidade.

**Figura 12:** Equações Polinomiais do Segundo Grau no 8º ano

<span id="page-30-0"></span>(EF08MA09) Resolver e elaborar, com e sem uso de tecnologias, problemas que possam ser representados por equações polinomiais de 2° grau do tipo ax<sup>2</sup> = b.

Fonte: (BRASIL, 2018, p. 679).

A fim de explicar esse código no referido documento curricular, a "Unidade Temática" é "Álgebra", o "Objeto de Conhecimento" é "Equação polinomial de 2° grau do tipo  $ax^2 = b$ ", e as "Habilidades" são apresentadas pelo código alfanumérico (EF08MA09), onde o primeiro par de letras indica a etapa de Ensino Fundamental (EF); o primeiro par de números indica o ano, no caso, o oitavo; o segundo par de letras indica o componente curricular (MA = Matemática), e o último par de números indica a posição da habilidade na numeração sequencial do ano ou do bloco de anos, nesse caso, 09.

Mas é no 9º ano que o ensino de Função do Segundo Grau realmente ocorre, mediante as habilidades descritas no DC-GO, ilustrado na figura 13:

#### **Figura 13:** Função do Segundo Grau no 9º ano

<span id="page-31-0"></span>(EF09MA06-C) Descrever em contextos práticos as relações de proporcionalidade direta entre uma grandeza e o quadrado de outra por meio de uma função de 2° grau.

(EF09MA06-D) Reconhecer uma função quadrática e seus coeficientes angular, linear e termo independente quando apresentada em situações-problemas diversas.

(EF09MA06-E) Aplicar a fórmula de Bháskara para resolver equações do 2° grau associadas às funções quadráticas.

(EF09MA06-F) Construir gráficos de funções de 1° e 2° graus por meio de tabelas e da comparação com os gráficos das funções  $y = x e y = x^2$ , identificando-as no plano cartesiano como reta e parábola, respectivamente.

(EF09MA06-G) Estabelecer o valor de máximo ou de mínimo de uma função quadrática, através do cálculo das coordenadas do vértice da parábola associada no plano cartesiano, para resolver problemas significativos como determinar o custo mínimo para a confecção de uma certa quantidade de produtos, encontrar a altura máxima obtida por um objeto lançado verticalmente para cima, entre outros.

Fonte: (BRASIL, 2018, p. 682).

Aqui, a "Unidade Temática" é "Álgebra" e o "Objeto de Conhecimento" é "Funções: representações numérica, algébrica e gráfica". Além dessas, continuando na mesma Unidade Temática, mas com o Objeto de Conhecimento sendo "Expressões algébricas: fatoração e produtos notáveis" e "Resolução de equações polinomiais do 2º grau por meio de fatorações", outras habilidades são apresentadas, como mostra a figura 14.

**Figura 14:** Últimas Habilidades da Equação do Segundo Grau no 9º ano.

<span id="page-31-1"></span>(EF09MA09-A) Investigar, por meio de possíveis raízes inteiras com soma S e produto P, as soluções de equações do 2° grau que podem ser comparadas à forma  $x^2 - Sx + P = 0.$ 

(EF09MA09-B) Compreender os processos de fatoração de expressões algébricas, com base em suas relações com os produtos notáveis, para resolver e elaborar problemas que possam ser representados por equações polinomiais do 2° grau, em contextos significativos.

Fonte: (BRASIL, 2018, p. 683).

No Ensino Médio, a BNCC contém "Competências Específicas" para cada área do conhecimento, sendo que o conteúdo de Função do Segundo Grau aparece primeiro, na Competência Específica 3, que é:

> Utilizar estratégias, conceitos e procedimentos matemáticos, em seus campos – Aritmética, Álgebra, Grandezas e Medidas, Geometria, Probabilidade e Estatística –, para interpretar, construir modelos e resolver problemas em diversos contextos,

analisando a plausibilidade dos resultados e a adequação das soluções propostas, de modo a construir argumentação consistente. (BRASIL, 2018, p. 527)

O conteúdo da função do segundo grau aparece no documento curricular, como apresentado na figura 15.

<span id="page-32-0"></span>**Figura 15:** Função do Segundo Grau apresentada na Competência Específica 3

(EMI3MAT302) Resolver e elaborar problemas cujos modelos são as funções polinomiais de 1º e 2º graus, em contextos diversos, incluindo ou não tecnologias digitais.

Fonte: (BRASIL, 2018, p. 528).

Decifrando o código alfanumérico (EM13MAT302), o primeiro par de letras indica a etapa de Ensino Médio (EM); o primeiro par de números (13) indica que as habilidades descritas podem ser desenvolvidas em qualquer série do Ensino Médio, conforme definição dos currículos; a segunda sequência de letras indica a área ou o componente curricular, nesse caso MAT = Matemática e suas Tecnologias, e os números finais indicam a competência específica à qual se relaciona a habilidade, no caso, como vimos, a 3, e a sua numeração no conjunto de habilidades dessa competência, isto é, é a segunda habilidade da competência 3. Ainda sobre a descrição do código alfanumérico, a BNCC enfatiza que "o uso de numeração sequencial para identificar as habilidades não representa uma ordem ou hierarquia esperada das aprendizagens. Cabe aos sistemas e escolas definir a progressão das aprendizagens, em função de seus contextos locais." (BRASIL, 2018, p. 34)

A Função do Segundo Grau também aparece na Competência Específica 4, que é:

Compreender e utilizar, com flexibilidade e fluidez, diferentes registros de representação matemáticos (algébrico, geométrico, estatístico, computacional etc.), na busca de solução e comunicação de resultados de problemas, de modo a favorecer a construção e o desenvolvimento do raciocínio matemático. (BRASIL, 2018, p. 530)

<span id="page-32-1"></span>No caso, ela aparece na habilidade (EM13MAT402), ilustrada na figura 16. **Figura 16:** Função do Segundo Grau apresentada na Competência Específica 4

(EM13MAT402) Converter representações algébricas de funções polinomiais de 2<sup>º</sup> grau para representações geométricas no plano cartesiano, distinguindo os casos nos quais uma variável for diretamente proporcional ao quadrado da outra, recorrendo ou não a softwares ou aplicativos de álgebra e geometria dinâmica.

Fonte: (BRASIL, 2018, p. 531).

Por último, a Função do Segundo Grau é também contemplada na Competência Específica 5:

> Investigar e estabelecer conjecturas a respeito de diferentes conceitos e propriedades matemáticas, empregando recursos e estratégias como observação de padrões, experimentações e tecnologias digitais, identificando a necessidade, ou não, de uma demonstração cada vez mais formal na validação das referidas conjecturas. (BRASIL, 2018, p. 532)

A figura 17 contém as duas habilidades dessa competência, com os códigos (EM13MAT502) e (EM13MAT503).

<span id="page-33-0"></span>**Figura 17:** Função do Segundo Grau apresentada na Competência Específica 5

(EM13MAT502) Investigar relações entre números expressos em tabelas para representá-los no plano cartesiano, identificando padrões e criando conjecturas para generalizar e expressar algebricamente essa generalização, reconhecendo quando essa representação é de função polinomial de 2<sup>°</sup> grau do tipo y = ax<sup>2</sup>.

(EM13MAT503) Investigar pontos de máximo ou de mínimo de funções quadráticas em contextos da Matemática Financeira ou da Cinemática, entre outros.

Fonte: (BRASIL, 2018, p. 533).

Perceba, a partir de todas essas habilidades, que as abordagens para ensinar Funções do Segundo Grau incluem desde a apresentação formal e rigorosa dos conceitos matemáticos até a utilização de situações problema e resolução de exercícios. As metodologias mais comuns passam pelo ensino explícito até o ensino baseado em problemas, que enfatizam a resolução de problemas reais e o pensamento crítico. A combinação de diferentes abordagens e metodologias pode ser eficaz para ajudar os estudantes a compreender e aplicar os conceitos de Funções do Segundo Grau. Isso fica evidente quando a BNCC destaca que:

> o uso de tecnologias possibilita aos estudantes aprofundar sua participação ativa nesse processo de resolução de problemas. São alternativas de experiências variadas e facilitadoras de aprendizagens que reforçam a capacidade de raciocinar logicamente, formular e testar conjecturas, avaliar a validade de raciocínios e construir argumentações. (BRASIL, 2018, p. 528)

Pesquisas como a de Costa (1997, p. 172), realizada há pouco tempo em que as TICs foram inseridas no contexto escolar, evidencia que a aprendizagem de funções utilizando o computador permite relacionar de forma mais ágil as representações algébricas e gráficas das funções. Para isso, utilizou *softwares* gráficos e, em suas considerações, destaca que "a

utilização dos contextos do 'mundo experimental<sup>12</sup> e do computador mostrou-se uma possibilidade viável para o professor na sua busca de ambientes didáticos para criar situações que facilitem o entendimento e o processo de construção do conhecimento". Isso ocorre, porque com a dinamicidade propiciada pelo computador na construção de um gráfico e com a possibilidade de animá-los ao se variar um coeficiente específico, os alunos trabalham de forma investigativa. Ao invés de esperarem as respostas e os encaminhamentos do professor, levantam conjecturas que buscavam justificar matematicamente.

Logo, com a finalidade de mostrar como o Ensino de Função do Segundo Grau pode ser realizado mediante o *software* GeoGebra, vamos mostrar alguns conceitos de Função do Segundo Grau do capítulo passado de forma dinâmica, para que possa ser utilizado em qualquer nível de ensino em que a BNCC indica habilidades em torno das funções quadráticas.

<span id="page-34-0"></span>Iniciamos inserindo a função  $f(x) = ax^2 + bx + c$  no campo "Entrada..." do GeoGebra, em que serão criados três controles deslizantes para poder manipular o coeficientes da função, no intervalo de -5 a 5, como mostra a figura 18.

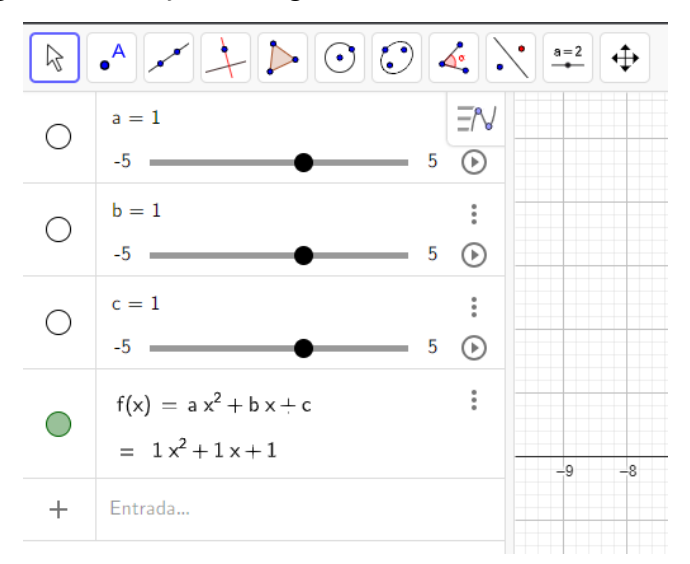

**Figura 18:** Função do Segundo Grau inserida no GeoGebra

Fonte: Elaborado no GeoGebra Classic.

A partir desses controles deslizantes que foram criados, é possível analisar como cada coeficiente se comporta sobre o gráfico da parábola.

<sup>&</sup>lt;sup>12</sup> O contexto do "mundo experimental" é dito como "grupos de atividades, tratados como experimentos por nós, construídas a partir de materiais, tais como relógio, areia, madeira e metal, que serão manipulados pelo aluno." (ibid., p. 78)

Começando a análise pelo coeficiente  $a$ , iremos fixar os valores dos controles deslizantes em  $a = -5$ ,  $b = 0$  e  $c = 0$ . Depois, nas configurações do controle deslizante do coeficiente a, vamos em "Repetir", onde ajustaremos para "Crescente (Uma Vez)", e nas configurações da parábola criada, ativamos a opção "Exibir Rastro". Dessa forma, ao clicar na opção "Animação" do controle deslizante, é possível ver como o coeficiente  $a$  se comporta no gráfico, sendo possível, na figura 19, visualizar o movimento realizado pela parábola com o coeficiente variando entre -5 e 5.

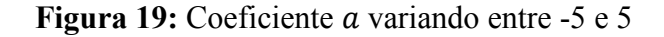

<span id="page-35-0"></span>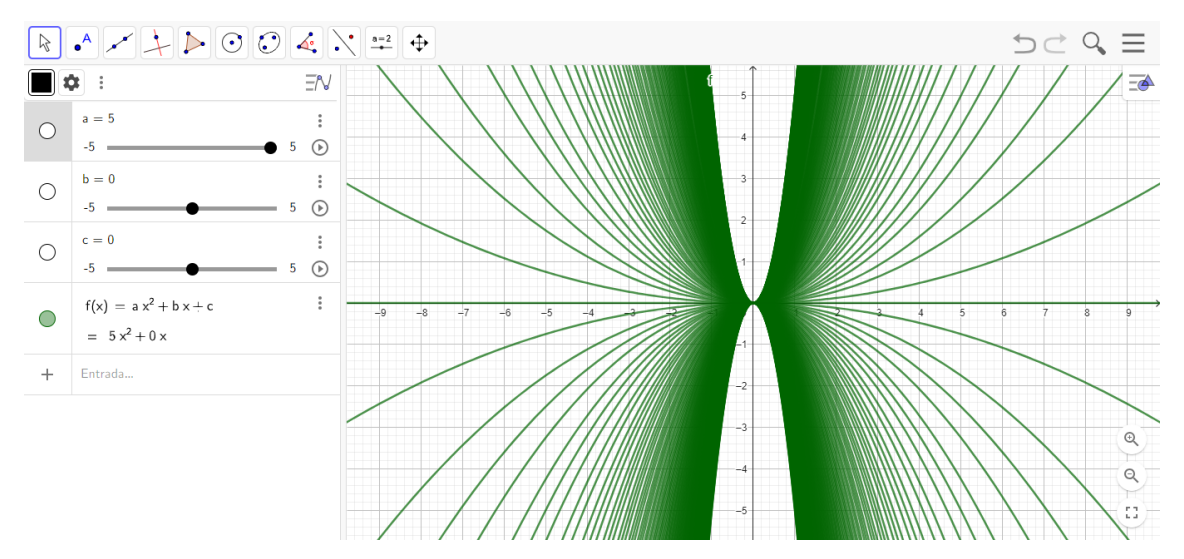

Fonte: Elaborado no GeoGebra Classic.

Observe que a concavidade da parábola, que iniciou de um valor em que  $a$  era menor do que zero para  $\alpha$  maior que zero, quanto mais próximo de  $\alpha = 0$ , mais aberta ela será.

Para o coeficiente b, iremos fixar os valores dos controles deslizantes em  $a = 1$ ,  $b = 0$  e  $c = 0$ . Nas configurações do controle deslizante do coeficiente b, em "Velocidade", ajustaremos o valor para "100", e nas configurações da parábola criada ativaremos a opção "Exibir Rastro", para, então, mover o controle deslizante do 0 para 5 e depois para -5. Dessa forma é possível ver como o coeficiente  $b$  se comporta no gráfico, a partir da figura 20, que apresenta uma ilustração do movimento realizado pela parábola do coeficiente *b* variando entre -5 e 5.

<span id="page-36-0"></span>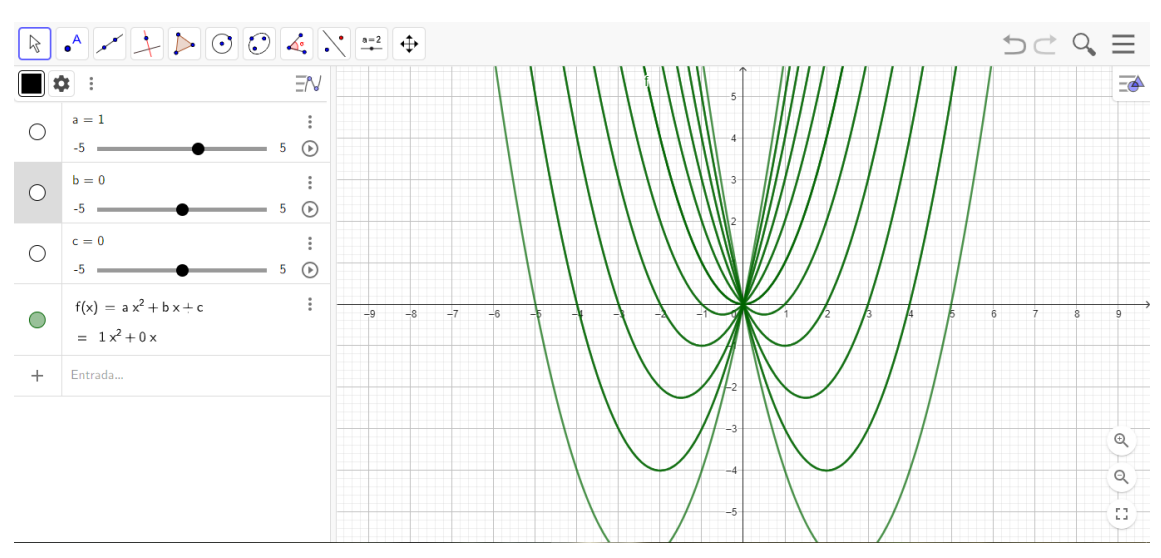

Figura 20: Coeficiente *b* variando entre -5 e 5

Fonte: Elaborado no GeoGebra Classic.

Observe como a parábola se comporta passando da direita para a esquerda, dependendo do valor que o coeficiente  $b$  assume, fazendo a intersecção no eixo-y de forma crescente ou decrescente.

Por fim, para o coeficiente  $c$ , iremos realizar os mesmos passos que fizemos para o coeficiente b, obtendo o resultado ilustrado na figura 21.

<span id="page-36-1"></span>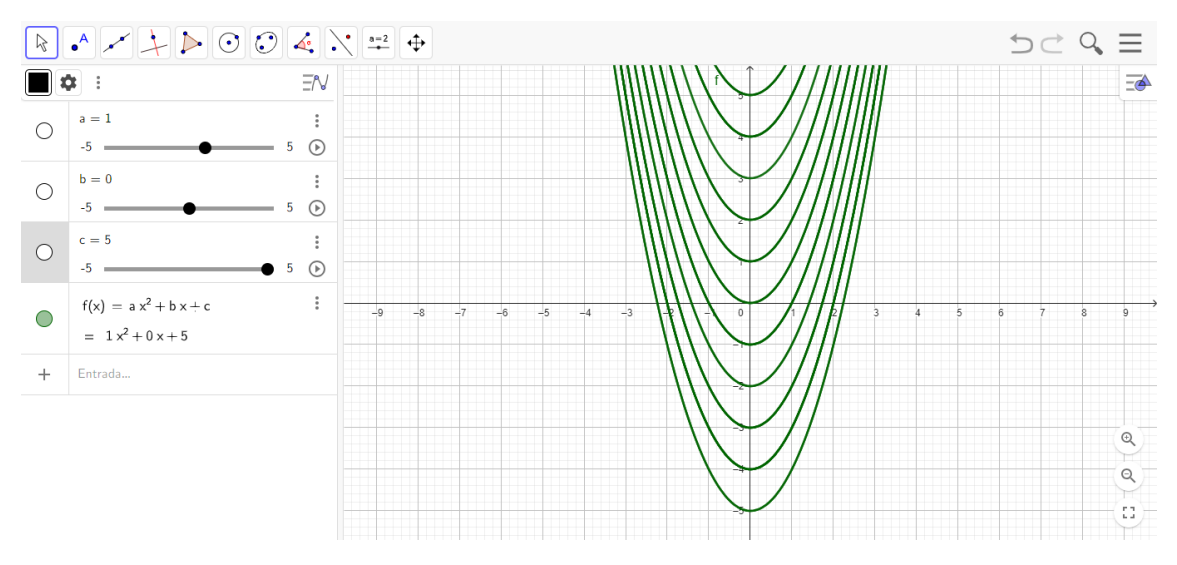

Figura 21: Coeficiente c variando entre -5 e 5

Fonte: Elaborado no GeoGebra Classic.

Observe que o coeficiente  $c$ , por não depender da variável  $x$ , a parábola se desloca para cima ou para baixo no eixo-y, dependendo do valor que o coeficiente  $c$  assume.

Para achar as raízes, basta analisar os pontos que interceptam o eixo-x, por exemplo, na função  $f(x) = x^2 - 4$ , para encontrar a primeira raíz, no campo "Entrada" digite "X 1= $(((-b-(b)(2)-4ac)^{1/2})/(2a))$ , sem as aspas, e para encontrar a segunda raíz, no campo "Entrada" digite "X  $2=(((-b+(b)(2)-4ac)^(1/2))/(2a)),0)$ ", também sem aspas. A figura 22 mostra os pontos  $X_1$  e  $X_2$ , as raízes da função.

<span id="page-37-0"></span>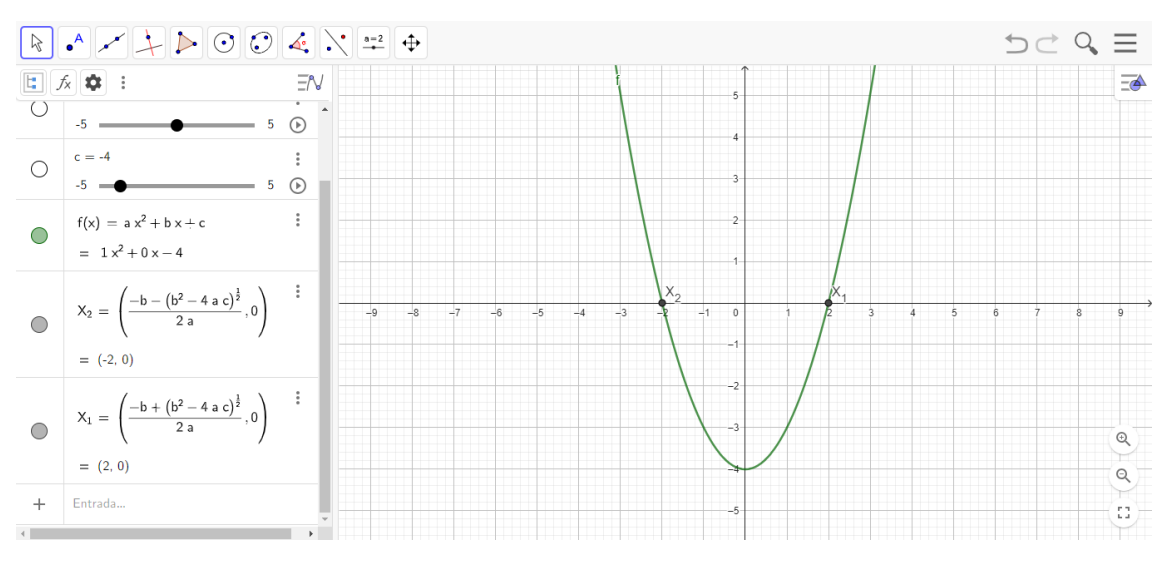

**Figura 22:** Raízes da função  $f(x) = x^2 - 4$ 

Fonte: Elaborado no GeoGebra Classic.

Podemos calcular também os pontos do vértice dessa função da seguinte forma: no campo "Entrada" insira "X v=((-b/2a),0)", sem aspas, que irá nos retornar o ponto do x do vértice, como mostra a figura 23.

<span id="page-37-1"></span>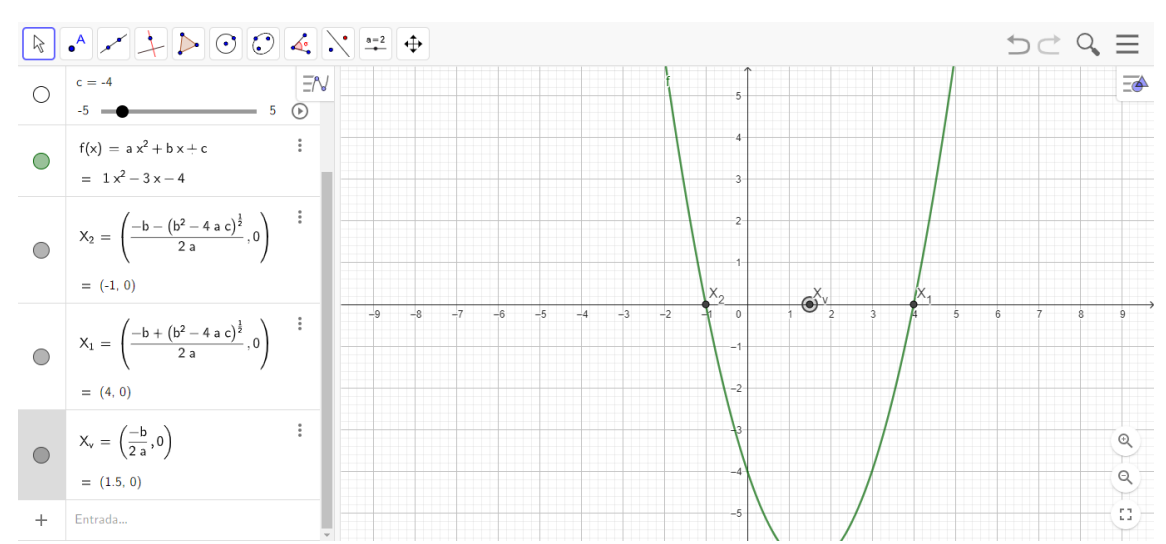

**Figura 23:** do vértice na função

Fonte: Elaborado no GeoGebra Classic.

Para o  $y_v$ , no campo "Entrada" insira "Y\_v=(0,-(b^(2)-4ac)/(4a))", sem aspas, sendo possível ver o resultado na figura 24..

<span id="page-38-0"></span>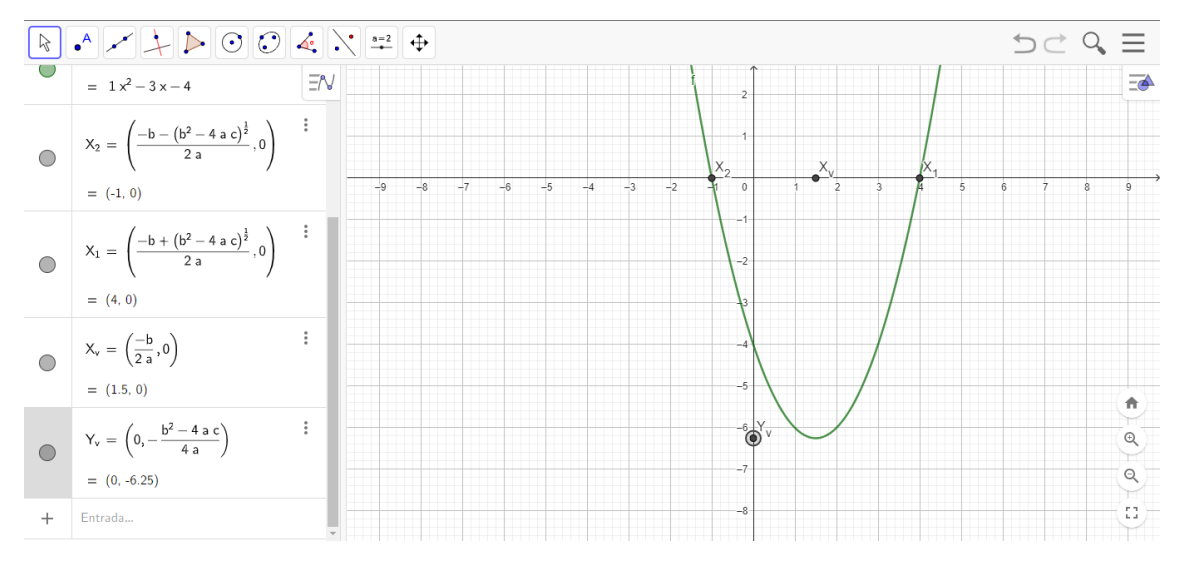

**Figura** 24: y do vértice na função

Fonte: Elaborado no GeoGebra Classic.

Por fim, para o ponto de coordenadas do vértice, podemos encontrá-lo digitando o seguinte no campo "Entrada", "V= $((-b/2a),(-(b'(2)-4ac)/4a))$ ", sem as aspas. E, ainda, o eixo de simetria pode ser obtido por meio da opção "Reta", depois selecionando os pontos "Xv" e "V". É aconselhável mudar o estilo da reta e, para isso, basta ir nas configurações dela, em "Estilo", e selecionar a segunda opção para ficar tracejado. A figura 25 mostra o resultado obtido.

<span id="page-38-1"></span>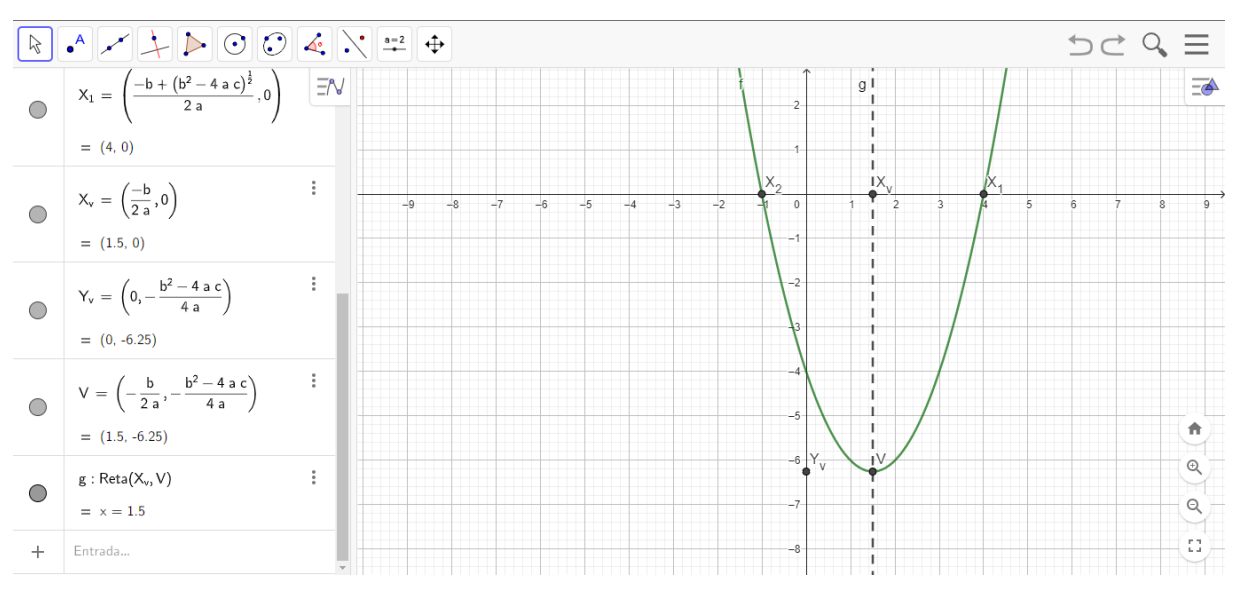

**Figura 25:** Coordenadas do vértice e eixo de simetria

Fonte: Elaborado no GeoGebra Classic.

Com as raízes e os vértices inseridos, é possível manipular os controles deslizantes dos coeficientes para mover o gráfico, e os pontos que foram inseridos continuarão retornando os valores das raízes e das coordenadas do vértice na função manipulada. Detalhe, como vocês podem ter observado, todos os comandos inseridos foram escritos a partir das fórmulas apresentadas no capítulo anterior, em linguagem que o *software* consegue entender e executar. Por isso é importante conhecer esses comandos, nos quais existem vários manuais<sup>13</sup> disponíveis na internet.

E, chegado ao fim desse capítulo, vamos explorar os trabalhos selecionados na nossa pesquisa, indicados no capítulo 1, com os olhos voltados para como esses autores e autoras usaram as tecnologias digitais para trabalhar com as funções do segundo grau.

<sup>13</sup> Para um desses manuais disponíveis, tem-se o: https://cdn.geogebra.org/resource/fwqMdBZy/cjHLhFKOzr4EpZ13/material-fwqMdBZy.pdf

# <span id="page-40-0"></span>**Capítulo 5 - Trabalhos que Utilizam** *Softwares* **Para o Ensino de Função do Segundo Grau**

O ensino de Função do Segundo Grau pode ser realizado com a ajuda de diversos *softwares* como vimos anteriormente, porém com um devido planejamento, Piva *et al.* (2009 p. 1053) destacam que:

> Uma aula em um laboratório de informática pode ser tão tradicional quanto aquela realizada em sala de quadro e giz, se o professor não estiver suficientemente convencido de que o computador pode ser um aliado no processo de ensino aprendizagem [...].

Por isso a importância de fazer atividades que, de fato, irão auxiliar no ensino de matemática, via tecnologias digitais. Os trabalhos listados no quadro 1, do capítulo 1, são trabalhos que utilizam tecnologias digitais para o ensino de funções do segundo grau, e, a partir de agora, vamos apresentar os *softwares* e como são trabalhados em cada um deles.

#### <span id="page-40-1"></span>**5.1 -** *Softwares* **Cabri Géomètre II e Winplot**

No artigo "Ensinando Fatoração e Funções Quadráticas Com o Apoio de Material Concreto e Informática", Fanti, Kodama, Martins e Cunha (2008) utilizam os *softwares* Cabri Géomètre II e Winplot para trabalhar os conteúdos de Fatoração e Funções Quadráticas, além de utilizarem também o Algeplan que é um material concreto. Começam explicando como funciona o material concreto e a função de cada peça, além de dar outras alternativas para aqueles que não possuem o material, que é a de confeccioná-lo com cartolina ou EVA, ou construí-lo utilizando o *software* Cabri Géomètre II, que não é um *software* livre, e também explicam como essas outras alternativas devem ser feitas, como o tamanho e quantidade de cada peça e a diferenciação das cores.

A utilização desse material teve como objetivo, relacionar figuras geométricas planas (quadrados e retângulos) com expressões algébricas do primeiro e segundo graus, monômios e polinômios, resolução de equações do primeiro grau e fatoração de trinômios do segundo grau. As atividades começaram pedindo para os alunos modelar a expressão  $2x^2 + y^2 + 2xy + x + 3$  com as peças do Algeplan, assim, a solução seria agrupar dois quadrados de tamanho e cor igual para representar o " $2x<sup>2</sup>$ ", um quadrado de outro tamanho e cor para representar o " $v^{2}$ ", dois retângulos que possuíssem um lado de mesmo tamanho do quadrado  $x$  e o outro lado de tamanho do quadrado y para representar o "2 $xy$ ", um retângulo de tamanho  $x$  para representar o " $x$ ", e três quadrados menores para representar o "3". Na próxima atividade começam a introduzir o cálculo dos polinômios e pedem para fazer a seguinte conta,  $(x^2 + 2x - 4) + (-3x + 2)$  e trazem a solução como na figura 26, em que as peças cinzas significam que o número é negativo.

<span id="page-41-0"></span>**Figura 26:** Solução da conta  $(x^2 + 2x - 4) + (-3x + 2)$  com o Algeplan

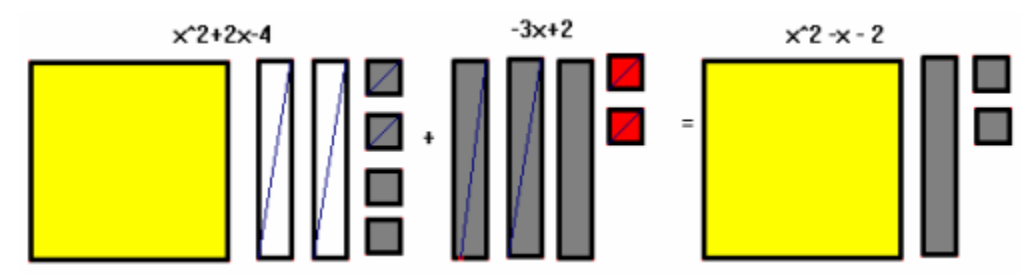

Fonte: Fanti, Kodama, Martins e Cunha, 2008, p. 175.

Em seguida, seguem para outra atividade, só que de multiplicação, e por último de fatoração. O material foi utilizado para fixar o conteúdo, pois antes dele, houve um momento de aula de teórica, e dependendo da turma em que foi aplicado, apenas uma revisão. As autoras ressaltam que o estudo de fatoração levou naturalmente ao estudo das raízes de uma equação do segundo grau.

Para o conteúdo de Funções Quadráticas, elas utilizaram o *software* Winplot, que foi utilizado somente no Ensino Médio. As atividades realizadas no Winplot foram para construir gráficos de funções quadráticas e para analisarem as raízes, pontos de máximo ou mínimo, vértice, e a partir dos gráficos, obter, se possível, a lei da função na forma fatorada. Por exemplo,  $f(x) = x^2 + 6x + 5$ , a forma fatorada seria  $(x + 5)(x + 1)$ .

Na última atividade, o recurso "adivinhar" foi bastante utilizado, onde, aleatoriamente, são apresentados gráficos de funções quadráticas, e através da fatoração tem-se que descobrir a lei da função dada, sendo que, algumas tentativas, os alunos acertavam ao fazerem pequenos ajustes. Por fim, concluíram que os resultados foram muito bons, uma vez que "os alunos tornaram-se mais criativos e sentiram-se bem mais motivados" (FANTI *et al.*, 2008, p. 183).

#### <span id="page-41-1"></span>**5.2 -** *Software* **Excel**

No artigo "O Uso do Excel na Construção de Gráficos das Funções do 1° e 2° Grau" de Costa e Silva (2018), elas começam falando da importância dos recursos tecnológicos na educação escolar, e como isso facilita no cotidiano dos alunos no quesito aprendizagem. Posteriormente, falam, também, dos objetivos de tal estudo utilizando o Excel, de forma a promover um aprendizado contínuo e significativo. As autoras também falam das dificuldades que essa implementação pode apresentar, pois o professor teria que fazer mudanças pedagógicas, sendo necessário ter o conhecimento necessário para poder aplicá-la com eficiência.

Elas fizeram uma pesquisa aplicada com os alunos do curso de Licenciatura em Matemática, na qual apresentaram uma proposta de ensino para os conteúdos de função do 1º e 2º grau, com foco na parte algébrica e gráfica das funções. Logo, foram preparadas duas oficinas intituladas: "a construção dos gráficos da função do 1° grau utilizando o Excel" e "construindo gráficos da função quadrática utilizando o Excel". Antes da aplicação das oficinas, foi realizada uma revisão dos conteúdos com os alunos, pois o objetivo era mostrar um novo meio de abordar esses conteúdos em sala de aula.

Na primeira oficina, o objetivo principal foi a abordagem inicial dos conceitos de função do 1º grau, a qual ilustramos como o estudo foi feito por meio do *software* Excel na figura 27.

<span id="page-42-0"></span>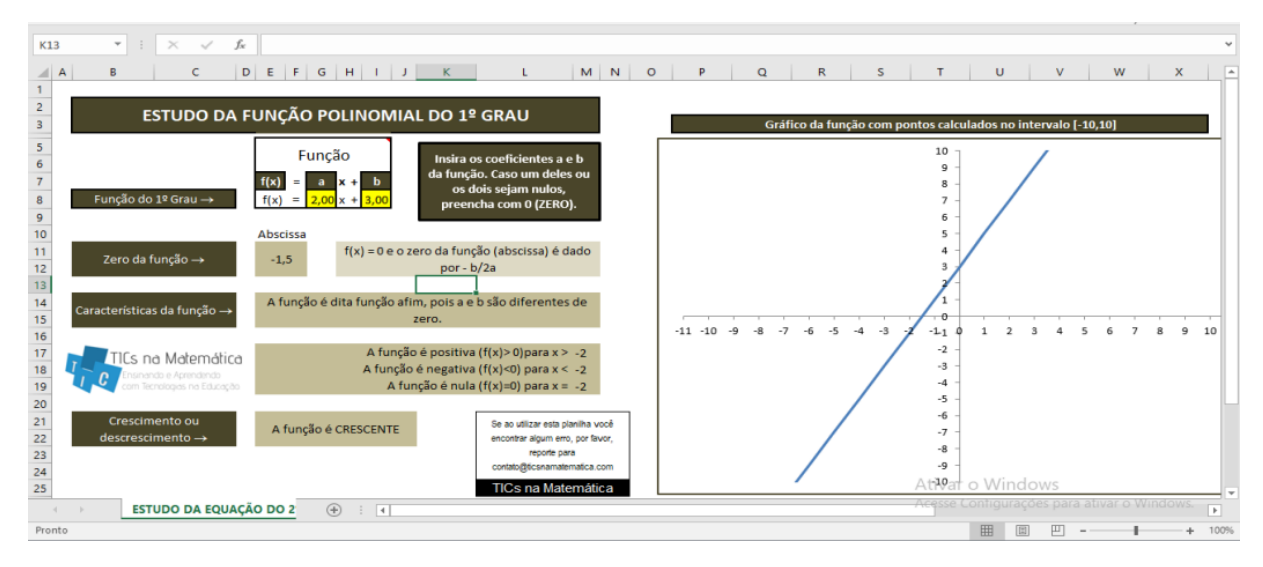

**Figura 27:** Planilha do Estudo da Função Polinomial do 1º Grau

Fonte: Costa e Silva, 2018, n.p.

Pela figura, elas explicam que todas as informações dispostas na planilha são necessárias para um bom estudo, sendo que nos dois espaços em amarelo, estão os coeficientes angular e linear, respectivamente, e no plano cartesiano ao lado, a planilha mostra como se comporta o gráfico da função selecionada para o estudo. Dessa maneira, é possível fazer uma abordagem algébrica e gráfica, ao mesmo tempo, da função do primeiro grau. Por fim, terminaram a oficina dizendo que não adianta fazer apenas uma interpretação algébrica se o aluno não consegue identificar o gráfico, e o mesmo para quando é feita apenas uma

interpretação gráfica, uma vez que o aluno precisa conseguir manipular os números que fazem parte da lei da função. Portanto, as duas abordagens são importantes quando feitas em conjunto, por melhorar ainda mais a compreensão do aluno sobre o conteúdo.

Na segunda oficina, foi seguido o mesmo raciocínio da primeira, mas agora o objetivo principal foi a abordagem inicial dos conceitos de função do 2º grau. A figura 28 mostra como elas aplicaram a oficina utilizando o *software* Excel.

<span id="page-43-0"></span>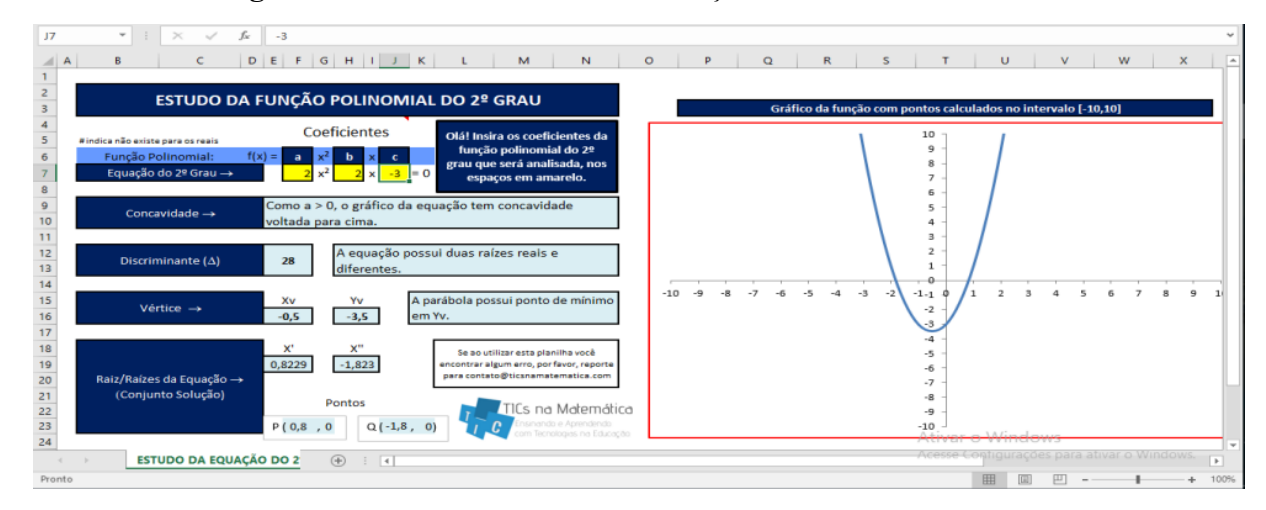

**Figura 28:** Planilha do Estudo da Função Polinomial do 2º Grau

Fonte: Costa e Silva, 2018, n.p.

Note, pela figura, que elas explicam que os três espaços em amarelo são para inserir os coeficientes, com o objetivo de determinar a função, e de imediato obter o gráfico dela ao lado. Dessa maneira, é possível fazer uma abordagem algébrica e gráfica ao mesmo tempo da função do segundo grau. Entender o que cada número da lei que forma a função interfere ou não no gráfico. Entender como é obtido o zero da função, bem como saber se ela é crescente ou decrescente, não de forma decorada, mas de forma prática, assim como acontece a cada número que mudamos nos espaços amarelos.

No final das oficinas foi aplicado um questionário para saber se os alunos compreenderam e o que acharam do método aplicado. Com as respostas, elas utilizam gráficos de barras para mostrar os resultados obtidos, todos positivos para a finalidade de sua pesquisa, pois para os alunos a utilização do *software* Excel foi uma boa novidade, já que a maioria conhecia o *software* mas não a sua aplicabilidade no ensino da Matemática. Além disso, foi dito que a utilização de TICs no ensino foi importante e que essa proposta de ensino trouxe mais significado para a aprendizagem. Também disseram ter disciplinas que utilizam tecnologia, porém não tinham uma visão diferente em sua formação, e assim reforçam a importância de professores capacitados na área.

Por fim, concluíram que a pesquisa foi muito importante, principalmente por ter mostrado as competências matemáticas e tecnológicas aos graduandos, visto que "o papel do professor é sempre incentivar, conhecer o aluno e torná-lo ativo e fundamental para a construção de conhecimentos" (COSTA; SILVA, 2018, n.p.).

#### <span id="page-44-0"></span>**5.3 -** *Software* **Winplot**

No artigo "Explorando a Função Quadrática com o *Software* Winplot", Rocha e Miragem (2010) iniciam o trabalho falando de como a Matemática é importante para o desenvolvimento das tecnologias e que as tecnologias devem ser importantes também para o ensino da mesma. Os autores escolheram o *software* Winplot para a realização de um trabalho sobre funções quadráticas e sua ocorrência nos vestibulares.

Ademais, falam sobre o papel do estudo de funções na vida dos estudantes, porém isso não fica explícito para eles durante o Ensino Básico, mas de forma automática, pois a resposta dos educandos quando se dá uma função à eles é: "lançam valores para a variável x e obtêm y, construindo uma tabela para com tais valores formarem pares ordenados que servirão para traçar o gráfico" (ROCHA; MIRAGEM, 2010, n.p.). No entanto, as OCEM (Orientações Curriculares para o Ensino Médio) destacam que "...a elaboração de um gráfico por meio da simples transcrição de dados tomados em uma tabela numérica não permite avançar na compreensão do comportamento das funções" (ibid., n.p.), e a LDB tem como uma das finalidades a preparação básica para o trabalho e a cidadania do educando. Os autores citam que Gravina e Santarosa (1998, p. 73) argumentam que "no contexto da Matemática, a aprendizagem nesta perspectiva depende de ações que caracterizam o 'fazer matemática': experimentar, interpretar, visualizar, induzir, conjeturar, abstrair, generalizar e enfim demonstrar".

Em seguida, começam o estudo da função quadrática destacando o que a diz as OCEM (2006), que o estudo da função quadrática deve ser realizado de forma que o aluno consiga estabelecer as relações entre os coeficientes da equação polinomial do segundo grau e a forma do gráfico, sugerindo a exploração da forma fatorada  $f(x) = a(x - m)^2 + n$ , que, para facilitar a compreensão, fizeram utilizando o *software* Winplot. Para o estudo, realizaram um pré-teste e depois um pós-teste para comparação dos resultados, e, durante o estudo, os educandos foram instruídos sobre a utilização do *software*, que, após a familiarização com a ferramenta, abordaram a função quadrática na equação fatorada considerando  $a = 1, m = 0$ e  $n = 0$  e então os educandos construíram o gráfico da função  $f(x) = x^2$ . Em seguida, perguntaram o papel desempenhado pelo coeficiente "n" na função quadrática e rapidamente

disseram "vamos ver no programa!". Dessa maneira, prosseguiram com o estudo na forma fatorada, sempre mostrando a variação de seus coeficientes, e ilustrando os resultados com imagens.

Por fim, o teste aplicado antes e depois do estudo com a utilização do *software* Winplot, obteve por resultado uma melhora significativa no pós-teste, o que é apresentado com gráficos e tabelas para cada questão realizada (totalizando 7 questões), e concluíram que a utilização do *software* Winplot facilitou o entendimento do conteúdo, de modo que o rendimento no pós-teste foi significativo, em relação ao pré-teste.

#### <span id="page-45-0"></span>**5.4 -** *Software* **GeoGebra**

Por ter sido o *software* principal da pesquisa, foram encontrados mais de um artigo e trabalhos que abordam o conteúdo com esse *software*. A seguir será falado como cada um aborda o assunto.

<span id="page-45-1"></span>**5.4.1** - Artigo "O Uso do GeoGebra no Estudo da Função Quadrática" de Amaral, Nogueira e Munhoz (2011).

Os autores começam falando como a Matemática tem sido uma grande dificuldade para os alunos desde as séries iniciais, e como as tecnologias têm sido discutidas por trazerem alternativas que auxiliam na aprendizagem de diferentes disciplinas, e portanto as instituições devem se adaptar a essas mudanças.

A seguir, apresentam o conteúdo de funções quadráticas, que é apresentado no primeiro ano do ensino médio, os quais trazem muitas dúvidas ou até mesmo a não aprendizagem. Logo, o objetivo do artigo é mostrar aos professores de Matemática uma forma interessante de desenvolver esse conteúdo utilizando o GeoGebra. Então, foi desenvolvida com uma turma de aproximadamente 25 alunos do primeiro ano do ensino médio, num total de quatro aulas de 50 minutos cada, uma oficina envolvendo o conteúdo de função quadrática explorada a partir dos recursos oferecidos pelo GeoGebra, no entanto, os alunos tiveram que se locomover até a universidade para que houvesse quantidade de computadores para todos, visto que a escola não possuía o suficiente.

A oficina foi desenvolvida em duas etapas, sendo que na primeira, de duas aulas, foi apresentado o *software* para os alunos e mostrado como fazer o seu *download*, caso os alunos quisessem continuar utilizando o *software* em seus computadores pessoais. Em seguida, com a utilização de um retroprojetor, apresentaram as principais características da função quadrática, desde sua expressão algébrica, gráfico e concavidade, além de algumas imagens de construções para ilustrarem uma parábola e a aplicação dela no cotidiano. Além disso,

continuaram com os conceitos, falando dos zeros e raízes da função, o discriminante, e mostraram como seria todos os casos da concavidade.

Por ser o primeiro contato dos alunos com o *software*, elas explicaram algumas funções dele, desde como escrever a função, mover os eixos ou inserir a malha, até que os alunos conseguiram visualizar a função  $f(x) = x^2 - 6x - 16$  a sua parábola, suas raízes e seus vértices. Depois foi pedido para que realizasse o mesmo procedimento na função  $f(x) = -x^2 + 6x + 16$ , e, sem hesitar, disseram que apenas estavam invertidos, uma vez que as raízes encontradas eram as mesmas.

Na segunda etapa, explicaram como inserir e utilizar o controle deslizante. Com três controles inseridos, foi pedido para escreverem a função  $f(x) = ax^2 + bx + c$ , sendo que os valores de  $a, b$  e  $c$  da função referem-se aos controles deslizantes. Em seguida, trabalharam com a análise do que ocorre quando, por meio do controle deslizante, a for maior, menor ou igual a 1, igualmente para  $b$  e  $c$ . Elas falam, ainda, que os alunos, nessa atividade, mostraram-se bastante surpresos com os dados obtidos, pois ao longo da construção dos controles deslizantes, comparavam com a do colega ao lado que apresentavam gráficos diferentes. Para finalizar a oficina, propuseram a construção de mais algumas funções para os alunos, além de fazer os mesmos passos anteriores.

Por fim, concluíram que a oficina foi de grande importância, pois os alunos se mostraram muito interessados, e todos participaram de todas as atividades realizadas. E ressaltam ainda para não confundir a função da adoção de metodologias diferenciadas, pois as mesmas não substituem o papel do professor, elas na verdade são um elo entre o professor e o aluno.

<span id="page-46-0"></span>**5.4.2** - Dissertação "Tecnologias Digitais no Ensino de Matemática: Uma Abordagem do Uso do *Software* GeoGebra Para o Ensino de Função Quadrática" de Germano Júnior (2021).

O autor, após as introduções de seu trabalho, começa com um capítulo sobre "O Contexto Educacional Brasileiro e os Processos de Ensino e de Aprendizagem", onde fala em como a educação tem sido um dos principais desafios da sociedade atual, para que as pessoas consigam superar as desigualdades vividas em suas vidas, e ressalta que o ambiente escolar passou a ser um espaço de desenvolvimento que, após muitas lutas, tornou-se gratuita e de qualidade. Em seguida, em um subtítulo intitulado "O Direito à Educação no Brasil", fala que o direito à educação já representa uma realidade desde 1824, porém, somente em 1934, quando a nova Constituição determinou que a educação era um direito de todos e que o

Estado era o responsável por seu financiamento, e prossegue contando como a educação se deu até os anos 2000 com a LDB (Lei de Diretrizes e Bases).

Mais adiante, em outro subtítulo de nome "O Ensino Médio no Brasil", que é o nível de ensino do estudo dele, ele faz como no anterior, dessa vez abordando o assunto por datas históricas e o finaliza falando sobre a importância das metodologias que são utilizadas em sala de aula, uma vez que didáticas consideradas ultrapassadas podem ser um dos motivos do afastamento dos alunos da escola, e a Matemática se destaca nesse sentido, por ser considerada por muitos como um conteúdo de difícil assimilação.

No último subtítulo o autor fala sobre "O Ensino da Matemática no Ensino Médio", pois quando o assunto é educação, é dito que o ensino em si é o principal tópico da discussão, e, nesse sentido, a Matemática se encontra em um debate mais profundo, ao que prossegue trazendo como alguns autores falam sobre o ensino da Matemática, e finaliza introduzindo o conteúdo de função quadrática.

Adiante, escreve um capítulo sobre as TDICs, onde traz a relação entre as novas tecnologias e o meio educacional, e dedica um subtítulo para falar sobre "O Ensino Remoto e as Novas Tecnologias no Contexto do Ensino de Matemática", e, somente no próximo subtítulo, que é que ele traz os "*Softwares* Educacionais para o Ensino da Matemática" introduzindo, assim, o GeoGebra. Mais adiante, utiliza um capítulo para descrever algumas de suas funções e dizer o motivo da escolha desse *software*, para, então começar a descrever as atividades que foram feitas.

Na atividade 1, por meio da plataforma Google Meet, ele apresentou o que é, para que serve e quais são as principais características do *software* e como se pode acessá-lo. Para isso, foi feito um plano de aula dizendo a duração, objetivos, materiais necessários e a metodologia para a realização dessa atividade, onde ele começa apresentando o *software* aos alunos, realizando alguns exercícios e fazendo perguntas do tipo "Esta função é crescente ou decrescente?" (GERMANO JÚNIOR, 2021, p. 44), "O mesmo aconteceria se a função fosse  $- x + 5$ ?" (id., 2021, p. 44), "Por que essa reta está interceptando o eixo x no ponto − 5?" (id., 2021, p. 44), no caso da função  $x + 5$  que foi inserida primeiramente. Uma vez dadas as perguntas, era esperada pelas respostas dos alunos, sempre corrigindo e fazendo as devidas considerações, e em seguida, eram realizados os mesmos questionamentos para exercícios diferentes, ao que se finalizava com um exemplo de função do segundo grau, dando continuidade na atividade 2.

A atividade 2 também foi feita por meio do Google Meet, sendo que, a metodologia se baseou em apresentar a função  $f(x) = -x^2 + 4x + 5$  e analisá-la seguindo os tópicos: tipo de gráfico, concavidade da parábola, quantas raízes reais existem, máximo e mínimo da função. Após as explicações, foi pedido para os alunos fazerem alguns exemplos no caderno, para encontrarem  $f(-2)$ ,  $f(-1)$ ,  $f(0)$ , e outros, para em seguida conferirem no GeoGebra os resultados. Para o próximo exercício, foi pedido para que marcassem na calculadora gráfica do GeoGebra os pares ordenados  $(x, y)$  encontrados na questão anterior, primeiro para realizarem no caderno, e em seguida no *software*. Com isso, foi apresentado aos alunos novas funções do *software*, como ponto, e cor, para que cada ponto tenha uma cor diferente, e a partir dessas marcações foram feitas algumas observações do tipo, "Por que os pontos B e H estão tocando o eixo- $x$ ?" (GERMANO JÚNIOR, 2021, p. 49), "Por que o ponto C está tocando o eixo-y?" (ibid., p. 49), "Baseado numa função de 2º Grau, o que o ponto E representa?" (ibid., p. 49). Após as perguntas, foi pedido para inserirem a função  $f(x) = -x^2 + 4x + 5$  no GeoGebra e compararem o gráfico com os pontos marcados anteriormente.

Nas próximas atividades, o planejamento realizado foi comum, pois elas foram sobre resolução de questões com o auxílio do GeoGebra, alterando somente um dos objetivos específicos de cada atividade e a metodologia, visto que foram questões distintas. Assim, ele apresentou cada uma das atividades, em que foram utilizadas questões do ENEM em cada uma delas, quando, após a leitura e interpretação de cada item, foi pedido para que os alunos fizessem primeiramente no caderno e depois no GeoGebra.

Por fim, ele traz em suas considerações finais alguns dos objetivos que ele queria abordar durante sua pesquisa sobre as tecnologias, que se tornaram uma saída para poder continuar com o ensino durante a pandemia causada pelo coronavírus, e ressalta ainda que "os meios digitais proporcionados pelas novas tecnologias se firmam como essenciais, uma vez que facilitam a transmissão de conteúdos, gerando resultados positivos para alunos e professores" (ibid., p. 65).

<span id="page-48-0"></span>**5.4.3** - Artigo "Tecnologia a Favor da Educação Matemática: GeoGebra e Suas Aplicações" de Santos, Silva e Moura (2016).

Os autores iniciam falando que a tecnologia se faz presente em diversificados níveis, e que apresentam um relevante papel socializador, por agregar conhecimento. Destacam, ainda, que com as constantes transformações no mundo em termos de conhecimento e principalmente desenvolvimento tecnológico, cada professor deve estar num processo contínuo, se mantendo atualizado, e apresentam o *software* GeoGebra como "uma ferramenta muito importante que subsidiando as práticas pedagógicas transforma em um rico recurso,

apresentando os conceitos matemáticos num sistema dinâmico, permitindo a interação do aluno, fomentando desta forma o pensamento crítico e autônomo" (SANTOS *et al.*, 2016, p. 335).

Ainda, acentuam que "os recursos disponibilizados a partir da tecnologia, como os *softwares* educacionais, instigam a participação dos alunos, a tomada de decisão, a levantar conjecturas e fazer analogias em um processo de ensino e aprendizagem" (ibid., p. 335). Eles apresentam o artigo com o objetivo de incorporar recursos tecnológicos a partir do *software* GeoGebra ao estudo das funções do 1º e 2º grau e alguns tópicos de geometria plana, por meio de atividades que foram desenvolvidas com alunos do Ensino Fundamental e Médio. Em seguida, conceituam o *software* GeoGebra como "um programa atribuído à construção de conceitos e objetos matemáticos. É uma ferramenta de estudo, que abrange tópicos de geometria, álgebra e cálculo" (ibid., p. 336).

Adiante, descrevem um relato de experiência com o GeoGebra aplicado ao ensino matemático, elaborado a partir de uma sequência de atividades. As atividades sobre funções foram aplicadas aos alunos do 1º ano do ensino médio, e as atividades de geometria plana foram aplicadas aos alunos do 8º ano do ensino fundamental. Iniciaram descrevendo algumas ferramentas do *software* e realizaram um debate sobre os comandos do *software* e sobre o plano cartesiano. Para as atividades de funções, assim como as de geometria, foram selecionados, aleatoriamente, 10 alunos do primeiro ano do ensino médio. Estes trabalharam em duplas visando, assim, uma maior abrangência na troca de informações, sendo, portanto, atividade colaborativa. A aplicação aconteceu com o professor da turma, onde foi possível apresentar o *software* ao mesmo, podendo o professor envolvido dar continuidade e disseminar o uso do GeoGebra em suas turmas e entre seus colegas de trabalho, a fim de multiplicar o ensino com essa tecnologia.

Para a realização das tarefas, foram entregues aos alunos um bloco com as atividades para que eles transcrevessem as suas observações e também respondessem às questões. Na primeira atividade, foi feita a inserção dos controles deslizantes no GeoGebra, e em seguida, foi construída a função  $f(x) = ax + b$ . Depois, foi pedido para movimentarem os controles deslizantes que foram criados, momento em que foram feitas algumas observações e análises sobre o que acontecia, sempre pedindo para justificarem suas respostas.

Na segunda atividade, foi pedido para criarem controles deslizantes novamente, mas agora para serem utilizados na seguinte função  $f(x) = ax^2 + b + c$ . Após a inserção dos controles deslizantes e da função, foi pedido para fazerem as mesmas observações, análises, e justificativas sobre as mudanças dos coeficientes e da concavidade da parábola. Uma das respostas coletada foi, "A: Quando positiva concavidade pra cima, quando negativa pra baixo, quando  $a = o$  é equação do 1<sup>°</sup> grau. B: Faz transladar a parábola. C: Faz rotacionar a parábola" (SANTOS *et al.*, 2016, p. 341).

Por último, na terceira atividade, começam com um estudo sobre as diagonais de qualquer polígono a partir do GeoGebra, e em seguida explicam como construir um polígono regular. Após a construção dos polígonos no GeoGebra, os alunos responderam a uma atividade, analisando cada objeto com relação ao número de lados, diagonais e a soma dos ângulos internos. Finalizaram mostrando algumas das respostas apresentadas pelas duplas.

Por fim, concluíram que o *software* GeoGebra se mostrou muito eficiente, e puderam observar que quando o estudo é realizado com a interação do computador, os alunos trabalham os conceitos matemáticos com mais facilidade. Sobre a resolução das tarefas, puderam examinar as falhas dos alunos e eles puderam manipular, conjecturar e elaborar novos conhecimentos, interpretando com clareza as transformações da função correspondente, ao que complementam que "a partir do GeoGebra conseguimos alcançar nossos objetivos que era estudar a Matemática de forma dinâmica, prazerosa e significativa" (ibid., p. 345).

<span id="page-50-0"></span>**5.4.4** - Dissertação "Análise da Função Quadrática, Com Ênfase em Seus Coeficientes, Via GeoGebra" de Xavier (2016).

O autor começa introduzindo como o seu trabalho está estruturado, e explicando o motivo de ter feito a escolha desse tema. Seguindo para o próximo capítulo, ele discorre sobre a Educação, em como ela tem sido parte importante desde sempre na vida do ser humano. Nas suas palavras, a educação "promove a transformação da maneira de pensar e agir em decorrência da acumulação de informações e conhecimentos" (XAVIER, 2016, p. 17). O autor também explana sobre como a LDB aborda esse assunto, e traz alguns questionamentos sobre a permanência dos alunos na escola.

Mais adiante, traz um capítulo sobre o histórico da equação de segundo grau, falando como era feita às operações da equação de segundo grau antigamente, quando eram tratadas como problemas do produto e da soma. A técnica de completar quadrados era a forma utilizada pelos indianos, e na China, a resolução das equações de segundo grau era conseguida com o uso do método fan-fan<sup>14</sup>, e finaliza dizendo que foi o matemático hindu Bhaskara que encontrou a resolução da equação do 2º grau. Em seguida, em um subtítulo, ele faz a demonstração da equação do segundo grau, e prossegue em outros subtítulos definindo a função quadrática e a sua forma canônica.

<sup>&</sup>lt;sup>14</sup> O método é baseado em aproximações sucessivas de grande precisão para encontrar uma única raiz positiva.

Seguindo para o próximo capítulo, ele discute a utilização das tecnologias no ensino da Matemática, em como o mundo atual é altamente acelerado, tecnológico, digital e interconectado, sendo que os alunos da atual geração já nasceram na nesse ambiente digital. Assim, são comuns as reclamações de que o ambiente escolar não está em conformidade com esta nova geração. Ressalta ainda, que "a inclusão das tecnologias no dia-a-dia dentro da sala de aula torna-se assim, uma necessidade para adequação da mesma ao modelo de alunos que estão ingressando nestes estabelecimentos" (XAVIER, 2016, p. 26), e finaliza dizendo que para a Matemática o *software* irá auxiliar o docente em suas atividades didáticas, visto que a Matemática lida sempre com a abstração.

Para o próximo capítulo, ele traz um estudo da parábola, que é graficamente representada por toda função quadrática, trazendo definições e proposições do tipo: "toda parábola é simétrica em relação ao seu eixo focal" (ibid., p. 30), seguida de suas demonstrações. Sendo, portanto, um capítulo mais analítico e algébrico.

Por último, traz o capítulo "explorando o GeoGebra para o ensino de funções quadráticas", onde ele apresenta os passos necessários para a representação gráfica de uma função quadrática da forma  $f(x) = ax^2 + bx + c$ , utilizando o GeoGebra. Ele ainda faz uma análise de alguns pontos notáveis, que são: suas raízes, estudo do sinal do discriminante, o ponto de encontro da função quadrática com o eixo, o crescimento e decrescimento da função, o vértice da parábola, seu ponto de máximo ou mínimo, além do deslocamento do vértice da função de acordo com a variação de seus coeficientes. Em todos esses pontos notáveis, ele traz as definições seguidas de imagens, ilustrando a construção desses tópicos no GeoGebra, sempre apresentando o passo a passo dessas construções feitas.

Sua conclusão é a de que "o assunto de funções quadráticas é muito extenso, e que com o uso de novas metodologias o processo de ensino e aprendizagem pode se tornar mais eficaz" (ibid., p. 59), e que com a inserção de um *software* matemático, como por exemplo, o GeoGebra, isso pode ser um ótimo recurso didático para as aulas de Matemática, pois com a aplicação dos recursos do aplicativo é possível comprovar algumas de suas propriedades visualmente por meio do gráfico. Ainda, destaca que "o *software* sozinho não é capaz de garantir as respostas ao aluno, uma vez que os conceitos algébrico/analíticos mostram-se sempre necessários para fundamentar as conclusões" (ibid., p. 59).

<span id="page-52-0"></span>**5.4.5** - Dissertação "O GeoGebra Como Proposta de Intervenção Pedagógica no Ensino da Função Quadrática" de Negrão (2015).

De início, o autor fala sobre a Informática na Educação, e que a inserção das TICs no Brasil se deu por meio da promoção e estimulação do governo federal "em 1981 com a realização do I Seminário Nacional de Informática Educativa" (NEGRÃO, 2015, p. 16), embora o que se vê atualmente é uma metodologia que se resume ao uso do quadro, dos cadernos e do livro didático impresso enquanto únicos meios a serem utilizados no ensino, e que isso atinge seriamente o rendimento dos alunos. Então traz autores que discutem como as metodologias devem ser mais atrativas para fazer com que os alunos de fato aprendam Matemática e até permaneçam na escola. Ademais, diz ainda que parte do fracasso escolar em relação aos conteúdos de Matemática tem relação com a sua parte abstrata, tais como aos "conteúdos de Álgebra e Geometria que exigem compreensões mais elaboradas e distantes à sua realidade" (ibid., p. 18).

Em seguida, apresenta "as duas grandes linhas que norteiam a Informática educativa" (ibid., p. 19), uma Instrucionista e outra Construcionista. A primeira, Instrucionista, "tem por objetivo o uso da informática apenas para servir de instrumento a uma instrução programada, [...] ou seja, funciona como suporte, como reforço ou como complementação ao que acontece na sala de aula" (ibid., p. 19), ao que ele ressalta sua importância, pois "foi a partir dela que os computadores começaram a ser difundidos nos ambientes escolares" (ibid., p. 20), sendo assim um ponto de partida para as novas possibilidades de ensino. Na segunda, o autor explica que "no Construcionismo o computador surge como ferramenta de aprendizagem, como uma ferramenta educacional, e o seu uso em um ambiente de aprendizagem é utilizado para além da transmissão de conteúdos" (ibid., p. 21), ao que apresenta uma exemplificação com outro autor, onde "fica explícita a idéia de que com o 'computador ferramenta' o aluno será o sujeito promotor de uma ação, ou seja: seu lugar deixa de ser o de espectador e passa a ser o de agente" (ibid., p. 21). E assim, fazendo uma ligação com essa segunda linha, introduz o *software* GeoGebra, que o auxiliou no ensino da função quadrática, e finaliza dizendo existem diversos *softwares* que propiciam o uso do computador como uma ferramenta educacional.

Adiante, apresenta a origem do GeoGebra em outro capítulo e os motivos pela escolha deste *software*. Depois, faz uma descrição de vários comandos presentes no *software* GeoGebra, desde sua interface até as suas ferramentas, como mover, novo ponto, reta, entre outros, além de algumas das "propriedades" a fim de personalizar os objetos criados, sempre ilustrando com imagens cada um.

Posteriormente, segue para o próximo capítulo explicando o "Ensino de Função Quadrática pelo Método Tradicional", em que começa falando que ainda é comum o ensino desse conteúdo ser limitado somente ao quadro e livros didáticos, e prossegue para um "BREVE HISTÓRICO SOBRE A FUNÇÃO QUADRÁTICA", onde fala da origem dos primeiros textos cuneiformes feitos pelos babilônios, e em como ela chegou na forma  $v = \alpha x^2 + bx$  dada por Galileu Galilei por meio de um estudo sobre a trajetória feita pelas balas de canhões. Prossegue então para a "DEMONSTRAÇÃO DA FORMA CANÔNICA DA FUNÇÃO QUADRÁTICA", que como no assunto anterior é pouco falado em sala de aula, após apresentar e demonstrar a forma canônica, ele traz os "CONTEÚDOS ABORDADOS EM SALA DE AULA SOBRE A FUNÇÃO QUADRÁTICA NOS MOLDES DO ENSINO TRADICIONAL", onde começa apresentando a definição de função quadrática e a construção do gráfico, quando diz, no final, que esse assunto "é de difícil compreensão sem que haja uma demonstração gráfica mais lúdica a respeito, [...] e sem uma explicação clara de como este é construído passo a passo, não despertam profundo sentido e interesse pelo assunto" (NEGRÃO, 2015, p. 40). Na sequência, parte para a explicação do cálculo das raízes, a concavidade, o vértice, o estudo do discriminante e o estudo dos sinais da função quadrática, e finaliza com o tópico "NO ENSINO DA FÍSICA: MOVIMENTO UNIFORMEMENTE VARIADO", onde o assunto é diretamente ligado ao conteúdo de função quadrática.

No próximo capítulo, intitulado "A Utilização Do GeoGebra No Ensino De Função Quadrática", ele inicia dizendo que o método tradicional ainda deixa lacunas que nem sempre são respondidas pelos professores, e para suprir isso, são feitas exercícios que se resumem em funções e problemas matemáticos que só geram uma repulsa ainda maior às aulas de Matemática. Então, ele traz toda explicação feita no capítulo anterior, porém, desta vez, utilizando o GeoGebra como ferramenta relacionada à abordagem construcionista. Passa explicando então o histórico da função quadrática com imagens inseridas no GeoGebra para ilustrar alguns dos matemáticos falados anteriormente, e também mostra como fazer isso. Em seguida passa para definição da função e a construção do gráfico, e apresenta alguns comandos para serem seguidos no GeoGebra para que uma parábola seja construída. Adiante, em "Compressão, Dilatação, Translação e Simetria nas Funções Quadráticas Utilizando a Forma Canônica no GeoGebra", o autor traz uma explicação e imagens sobre cada transformação, além do passo a passo para cada uma. Antes de continuar ao próximo tópico, o autor ressalta que o GeoGebra na sala de aula "pode potencializar a aprendizagem e estimular a motivação, principalmente dos alunos do 1º Ano do ensino médio" (ibid., p. 68), e então

prossegue para o estudo do sinal da função quadrática, da concavidade, do estudo do discriminante, o vértice da função: valor máximo e valor mínimo, no mesmo método dos anteriores. O capítulo é finalizado com "ASSOCIADA AO ENSINO DE FÍSICA: MOVIMENTO UNIFORMEMENTE VARIADO", em que são apresentados alguns modelos de atividades práticas para serem feitas.

Por fim, conclui que o "método tradicional, sozinho, tornou-se enfadonho, desatualizado e descontextualizado tanto para quem ensina quanto para quem deveria aprender" (NEGRÃO, 2015, p. 86), pois a "Informática Educativa mostra meios de descobertas e de instrumentos que podem (e devem!) ser usados como recursos e ferramentas no ensino-aprendizagem" (ibid., p. 86), o que evidencia que o *software* GeoGebra se mostrou uma ferramenta muito valiosa para o ensino da Matemática, desde o ensino fundamental até ao ensino superior, quando, portanto, "cabe aos professores se adequarem e se atualizarem a fim de tornarem suas aulas mais interessantes, atrativas, interativas e contextualizadas" (ibid., p. 87).

<span id="page-54-0"></span>**5.4.6** - Dissertação "Projeto Canhão: O Ensino de Funções Quadráticas com o Auxílio do *Software* GeoGebra" de Cance (2015).

O autor inicia explicando o motivo da escolha do seu tema, com fundamentos nos PCNs, e logo apresenta a parábola como um lugar geométrico, definido como "pontos que são equidistantes a um ponto e a reta" (CANCE, 2015, p. 15), porém essa definição quase nunca é apresentada nas escolas, e segue dizendo que nas escolas "somos apresentados às parábolas como o gráfico de uma função quadrática, e o aluno tem que esboçar o gráfico, não sendo apresentado o porquê disso, e não tendo nada de interessante, ou motivador para ele" (ibid., p. 16). Na sequência, o autor dá alguns exemplos da utilização da parábola, como nos gastos de uma empresa e até a trajetória de um projétil, que será um dos experimentos que ele irá descrever futuramente.

No capítulo seguinte, ele traz as funções quadráticas, começando pela "Caracterização das funções quadráticas", e faz uma mesclagem com o conteúdo de progressão aritmética, pois a função quadrática "tem a propriedade de transformar uma progressão aritmética em uma outra sequência que é uma progressão aritmética de segunda ordem" (ibid., p. 18). Logo, traz um Teorema de mesmo nome e em seguida a sua demonstração. Mais a frente, fala sobre o gráfico da função, junto de uma definição mais precisa da parábola como pontos de um lugar geométrico equidistantes, e em seguida mostra como a parábola é construída no ensino fundamental por meio de tabelas. O capítulo é finalizado com o autor apontando que o

desinteresse dos alunos com relação a esse conteúdo, se dá "justamente por não enxergarem uma relação entre esta matéria e as atividades do seu cotidiano" (CANCE, 2015, p. 27), e por isso optou em fazer esse projeto, para ilustrar a parábola por meio do lançamento de projéteis, que vai além da forma tradicional já conhecida.

No capítulo seguinte ele apresenta uma sequência didática para a construção do "Projeto Canhão", dividida em três fases. A fase 1 é para a "Confecção do canhão", onde são necessárias latas de tiner, garrafas pet, martelo, prego, abridor de latas e uma vassoura de fogo (maçarico). Assim, o canhão é formado por sete latas de tiner empilhadas, sendo que a primeira lata tem um furo central com vários furinhos em volta, para dissipar melhor o álcool, e apenas um orifício do outro lado da lata que servirá para a ignição, as outras seis latas tem as tampas e os fundos abertos, e as garrafas pets são utilizadas para unir as latas com auxílio da vassoura de fogo como mostra a figura abaixo.

<span id="page-55-0"></span>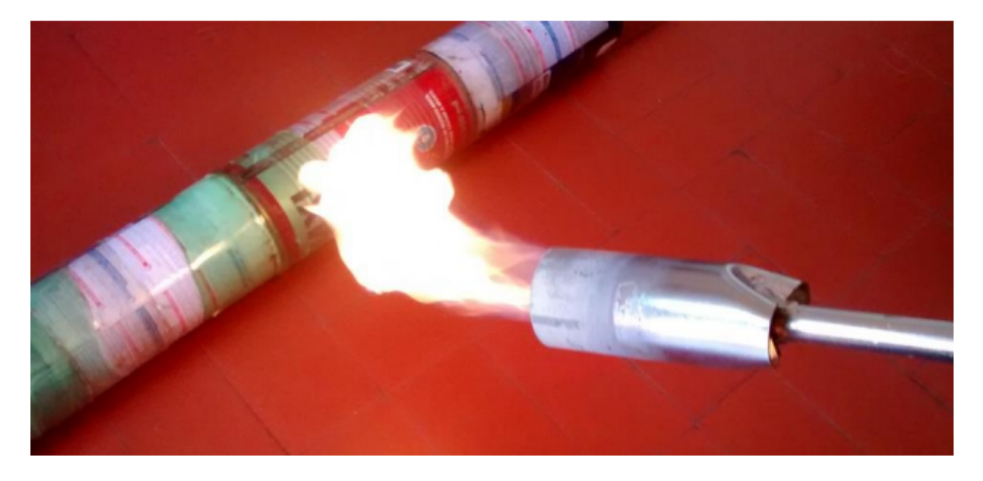

#### **Figura 29:** Confecção do Projeto Canhão

Fonte: Cance, 2015, p. 31.

Por uma questão de segurança, o autor alerta para que o uso da vassoura de fogo seja feita apenas pelo professor ou responsável pelo projeto, jamais pelos alunos, e também deve ser realizada mais de uma solda plástica em cada junção das latas. Prosseguindo, ele descreve o "Teste do canhão" passo a passo, para que haja um disparo seguro e bem sucedido.

Na fase 2, ocorre a "Competição" entre os alunos, onde cada grupo terá a chance de três disparos, e os mesmos devem escolher o seus projéteis, podendo ser uma bolinha de tênis, uma bolinha de papel, entre outros, além de terem que descobrir a melhor angulação para posicionar o canhão, tendo também de pensar no peso e o formato do projétil para garantir a vitória. O grupo que lançar o projétil mais longe é o vencedor.

Na fase 3, acontecem as "Atividades com o uso do *software* GeoGebra", onde ele descreve três atividades que servirão para a preparação da atividade 4, que será estudada a trajetória do projétil disparado. Na primeira atividade, o GeoGebra é utilizado para escrever as funções quadráticas, descrevendo o passo a passo de como fazer isso, e ilustrando cada passo com imagens. Em seguida, é pedido para escreverem algumas funções, como  $y = x^2 + 3x - 7$ ,  $y = 2x^2 + 3x - 7$ ,  $y = -2x^2 + 3x - 7$ , entre outras, alterando somente o coeficiente  $a$ , e então realiza algumas perguntas aos alunos sobre as mudanças que ocorreram. Repete os processos em um novo arquivo, fazendo mudanças somente no coeficiente  $b$ , e depois somente no coeficiente  $c$ , seguido das mesmas perguntas feitas anteriormente.

Na segunda atividade, são utilizados os controles deslizantes, para ter uma melhor visualização sobre as mudanças que ocorrem na parábola, quando se muda os coeficientes, e então explica como inserir os controles deslizantes passo a passo e com ilustração de imagens. Depois, pede para inserirem uma função quadrática e pede para os alunos moverem o primeiro controle deslizante e pergunta aos alunos o que perceberam de diferente. Na sequência, pede para fazerem o mesmo nos outros controles deslizantes e faz as mesmas perguntas, ao que finaliza a atividade pedindo para habilitarem a opção de exibir o rastro, para verem os movimentos da parábola quando mudam os coeficientes no controle deslizante.

Na terceira atividade, é estudado as equações do segundo grau que apresentam raízes reais, com o objetivo de reescrevê-las na forma fatorada. Assim, é pedido para inserirem a função  $f(x) = 2x^2 - 14x + 20$  e para que encontrem as raízes antes de pressionar "Enter" no *software*, sendo que, na sequência, a partir dela, eles devem inserir um ponto em cada intersecção do eixo-x, para que as raízes fiquem marcadas, e pergunta se as raízes encontradas são as mesmas. Prosseguindo, pede para mudarem a cor da parábola para vermelho, para uma melhor visualização, e criarem um controle deslizante para o coeficiente  $a$ , e então pede para escreverem uma função na forma fatorada, do tipo  $y = a(x - x')(x - x'')$ , que contém as mesmas raízes da função anterior, e por meio do controle deslizante fazer com que a parábola se encaixe na parábola vermelha anterior, e finaliza atividade com perguntas sobre o ocorrido com as parábolas.

Na quarta e última atividade, é necessário a gravação de um dos lançamentos do canhão, quando são feitas imagens do filme utilizando o *software* "Paint", e então é feita a marcação da trajetória do projétil no *software* GeoGebra, por meio de pontos, para, com isso construir uma parábola com os mesmos recursos aprendidos na terceira atividade, momento

em que é verificado se os pontos marcados estarão sobre a parábola descrita. O autor faz a descrição passo a passo com ilustrações, desde as imagens retiradas do vídeo, até a forma que as imagens deverão ser inseridas no GeoGebra.

<span id="page-57-0"></span>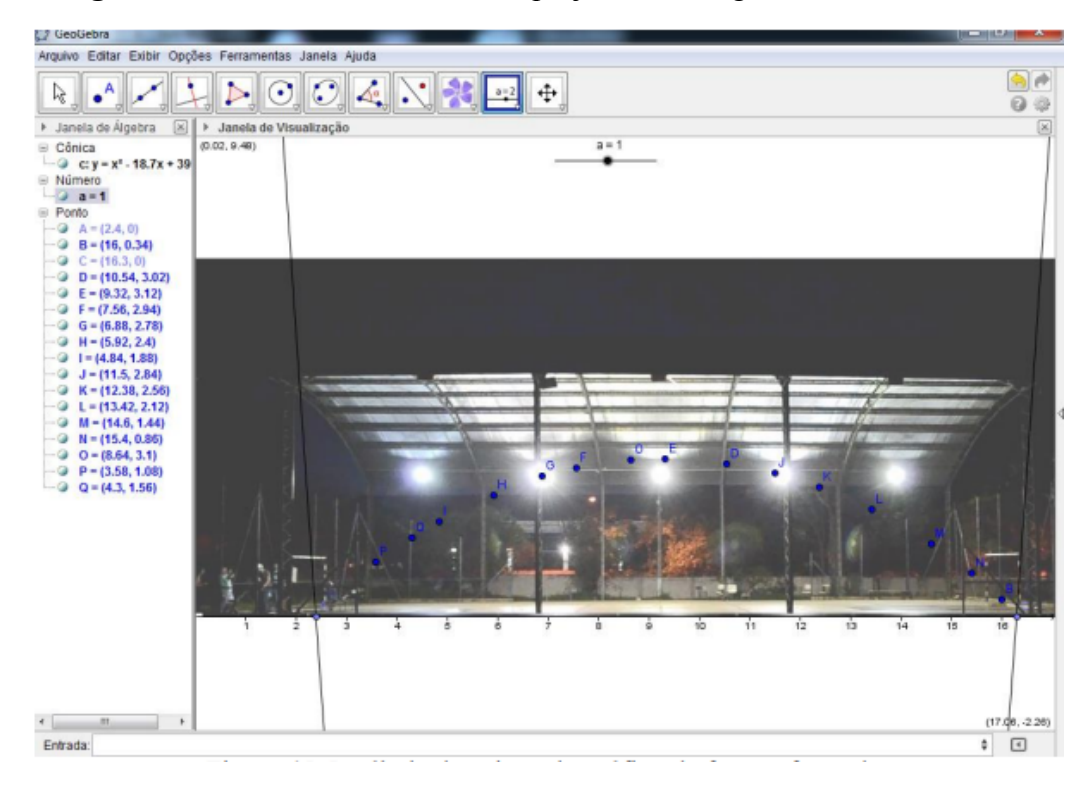

**Figura 30:** Pontos inseridos sobre o projétil nas imagens retiradas do vídeo

Fonte: Cance, 2015, p. 64.

Na figura 30, vemos como os pontos foram distribuídos no GeoGebra, a partir de cada imagem retirada do vídeo. Depois desse trabalho, são inseridos controles deslizantes e uma função do segundo grau na forma fatorada, para serem manipulados até formarem uma parábola que intercepta os pontos inseridos na imagem, e finaliza com algumas perguntas sobre o ocorrido nessa atividade.

Por fim, o autor conclui que "após o término do projeto observamos nos alunos mais interesse pela matéria e, principalmente, a tentativa dos alunos de relacionar o assunto abordado com as atividades cotidianas" (CANCE, 2015, p. 76). Por meio de uma prova diagnóstica, realizada pelos alunos futuramente, com questões que eram sobre o conteúdo abordado no projeto, foi possível verificar "que o processo de Ensino Aprendizagem se

concretizou com o auxílio do Projeto Canhão, pois o número de acertos das questões  $5^{15}$  e  $7^{16}$ foi acima da média [...], o que nos leva a acreditar que nossos objetivos foram alcançados"(CANCE, 2015, p. 76).

<span id="page-58-0"></span>**5.4.7** - Dissertação "Uma Abordagem Didática Para o Ensino de Máximo ou Mínimo na Função Quadrática e o Uso do *Software* GeoGebra" de Filizzola (2014).

O autor, após introduzir o seu trabalho, traz um capítulo sobre a "A evolução do pensamento científico e matemático", em que faz um apanhado histórico da evolução Matemática, e diz que "o avanço matemático ao longo dos tempos foi enorme, vem mudando a maneira como nos relacionamos com a natureza em nossa volta e com a sociedade que vivemos" (FILIZZOLA, 2014, p. 11). Em seguida, prossegue explicando como foi a "Matemática na Mesopotâmia", a "Matemática no Egito Antigo", a "Matemática na Grécia Clássica", a "Matemática na China e na Índia", a "Matemática no Renascimento", e por fim na "Alvorada da Matemática Moderna".

No capítulo seguinte, o autor traz a definição de Função Quadrática, como é conhecida atualmente, junto com alguns exemplos. Adiante, fala sobre o gráfico da função, e traz algumas observações sobre ele, "a parábola aparece quando fazemos, de determinada maneira, a secção de um cone por um plano" (ibid., p. 25), "a parábola é uma curva simétrica" (ibid., p. 25), além do seu valor máximo ou mínimo, e o crescimento da parábola. Prossegue com uma explicação sobre a "construção da parábola usando régua, esquadro e barbante" (ibid., p. 26), e depois faz uma demonstração de que o gráfico de  $f(x) = x^2$  é uma parábola. Mais a frente, o autor traz a "representação gráfica da parábola no plano cartesiano ortogonal  $X_0 Y$  e os coeficientes  $a, b$  e  $c$ " (ibid., p. 28), onde ele atribui alguns valores sobre um dos coeficientes em uma tabela, e ilustra em um gráfico as mudanças que ocorreram com o coeficiente que foi manipulado. Ele traz, também, de forma resumida, os "Zeros ou raízes",

<sup>15</sup> Questão 5 (disponível na página 83)

Considere as funções (I) y = x e (II) y = -x² cujos gráficos estão representados no plano cartesiano abaixo. Observando os gráficos, pode-se afirmar que, quanto ao comportamento dessas funções para  $x < 0$ ,

<sup>(</sup>A) (I) é crescente e (II) decrescente.

<sup>(</sup>B) (I) é decrescente e (II) crescente.

**<sup>(</sup>C) (I) e (II) são crescentes.**

<sup>(</sup>D) (I) e (II) são decrescentes.

<sup>16</sup> Questão 7 (disponível na página 85)

Os gráficos a seguir representam funções polinomiais do 2<sup>o</sup> grau do tipo f(x) =  $ax^2 + bx + c$  com a  $\neq 0$ . Com relação aos coeficientes **a**, **b** e **c** e aos pontos de máximo e mínimo, pode-se afirmar que o gráfico que tem **c = 0**,  $\mathbf{b} \neq \mathbf{0}$  e apresenta um ponto de mínimo é:

<sup>(</sup>alternativa (A), apresenta um gráfico em que b = 0, alternativa (B), possui as três condições pedidas, sendo a resposta da questão, alternativa (C), não possui nenhuma das condições satisfeitas, e alternativa (D), possui ponto de máximo, não de mínimo).

"Coordenadas do vértice", "A prova da fórmula de resolução de uma equação do 2º grau qualquer" e o "Conjunto imagem" da função quadrática.

No capítulo seguinte, começa a falar sobre "O Uso do GeoGebra no Ensino da Função Quadrática", em que ele apresenta o GeoGebra e fala sobre os recursos que serão utilizados na em sua pesquisa. Prosseguindo, ele explica quatro formas de como o GeoGebra pode criar uma parábola, e ilustra, com imagens, como o gráfico em cada caso vai aparecer. A primeira opção é "construir uma a cônica parábola usando uma reta d(diretriz), um ponto F(foco)" (FILIZZOLA, 2014, p. 37); a segunda é "construir uma parábola usando uma reta definida por dois pontos, uma reta perpendicular, uma reta mediatriz, dois pontos sobre objeto, dois segmentos e o lugar geométrico" (ibid., p. 38); a terceira é "inserir diretamente as funções quadráticas" (ibid., p. 39), e a quarta é "criar três comandos deslizantes  $a, b, e, c$ , em seguida inserir na entrada de comando diretamente a função  $y = ax^2 + bx + c$ " (ibid., p. 40).

O autor conclui que "a intenção deste trabalho foi incentivar os docentes a utilizarem a abordagem histórica, formal e tecnológica relacionadas para uma proposta dinâmica de ensino de função quadrática" (ibid., p. 41).

Fechamos esse capítulo dizendo que estes foram os trabalhos selecionados em nossa pesquisa, que ficam como sugestões de utilização de tecnologias digitais para o ensino das funções do segundo grau. Sabemos que não esgotamos o tema, até porque, devido ao tempo, várias bases não foram consultadas, mas acreditamos ter selecionado trabalhos interessantes e de interesse dos professores da educação básica.

## **Capítulo 6 - Conclusão**

<span id="page-60-0"></span>Como demonstrado ao longo deste trabalho, as Tecnologias Digitais de Informação e Comunicação (TDICs) têm desempenhado um papel cada vez mais significativo no cotidiano das pessoas, e os trabalhos que foram utilizados e abordados aqui mostram como isso tem sido importante para o ambiente escolar. Muitos pesquisadores defendem o uso das tecnologias em sala de aula, pois sua dinâmica enriquece o processo de aprendizagem, estimulando a criatividade e despertando a curiosidade dos alunos. Portanto, é fundamental que os educadores estejam dispostos a ir além do tradicional quadro e giz, adotando um planejamento adequado que integre as TDICs. Neste contexto, também defendemos a integração das tecnologias digitais nas salas de aula, uma vez que elas se tornaram recursos essenciais para preparar nossos alunos para o futuro da educação.

Durante as pesquisas, observamos que o *software* GeoGebra foi o mais utilizado, talvez pela interface simples e fácil de usar, e também, por se tratar de um *software* gratuito e de fácil acesso. No meu caso, foi um *software* que quando conheci, se mostrou bastante completo em comparação aos recursos que os outros oferecem, tornando-o assim o *software* principal deste trabalho, embora, até como é aqui mostrado, existe uma variedade de *softwares* que podem ser utilizados em sala de aula, porém nem todos possuem a mesma notoriedade. Assim, para o conteúdo de Função do Segundo Grau, o mais comum de se encontrar nos trabalhos têm sido o próprio GeoGebra, por ter um manuseio mais simples e ser um *software* livre e gratuito. Destacamos, também, que o Winplot também é bastante utilizado em comparação aos outros listados, além de também ser um *software* livre, e o Excel que apesar de ser bastante conhecido, é uma surpresa para muitos que ele pode ser utilizado no ensino da Matemática.

Findado esse estudo, fica evidente que o conteúdo de função do segundo grau se torna consideravelmente mais intuitivo com o uso de *softwares* dinâmicos. Além disso, vale ressaltar que a BNCC incentiva o uso das tecnologias na educação escolar, dado esse incentivo do documento curricular, os conceitos de função do segundo grau explorados de forma dinâmica ao longo deste trabalho, demonstram claramente sua aplicabilidade na sala de aula.

E chegando ao final, quero dizer que essas pesquisas trouxeram muitas revelações acerca da utilização das TDIC para o ensino de Matemática, quando os conteúdos de geometria, álgebra, ou qualquer outro, pode caber a utilização dessas tecnologias, a fim de

dinamizar o ensino em sala de aula, como evidenciado nos diversos trabalhos e artigos que abordam esses conteúdos, utilizando *softwares* matemáticos, facilitando ainda mais o planejamento do professor.

Por fim, a realização deste trabalho foi de grande importância para mim, enquanto licenciando em matemática, devido aos conhecimentos adquiridos com as pesquisas realizadas no decorrer, o que, com certeza, foi muito útil para a minha formação como um futuro professor de matemática. E com isso, até uma possibilidade de realizar futuras pesquisas com professores que ensinam Matemática na Educação Básica, com o intuito de produzir um curso que possa qualificar esses professores acerca da utilização de *softwares* para o ensino de Matemática.

# **REFERÊNCIAS**

<span id="page-62-0"></span>AMARAL, Aruana do; NOGUEIRA, Raíra Elberhardt; MUNHOZ, Regina Helena. **O Uso do GeoGebra no Estudo da Função Quadrática**. In: CONGRESSO NACIONAL DE FORMAÇÃO DE PROFESSORES, 2., CONGRESSO ESTADUAL PAULISTA SOBRE FORMAÇÃO DE EDUCADORES, 12., 2014, Águas de Lindóia. Anais do 2. Congresso Nacional de Professores, 12. Congresso Estadual sobre Formação de Educadores... São Paulo: UNESP; PROGRAD, 2014. p. 4274-4286. Disponível em: http://hdl.handle.net/11449/141829.

APPLE, M. W. **Poder, Significado e Identidade: Ensaio de Estudos Educacionais Críticos**. Coleção Currículo, Políticas e Práticas. Tradução: Ana Paula Barros & Cecília Mendes. Porto, Portugal: Porto Editora, 1999.

BERLINGHOFF, William P; GOUVÊA, Fernando Q. **A Matemática Através dos Tempos**. São Paulo, SP: EDGARD BLUCHER, 2008.

BOCCATO, V. R. C. **Metodologia da Pesquisa Bibliográfica na Área Odontológica e o Artigo Científico Como Forma de Comunicação**. Revista de Odontologia da Universidade Cidade de São Paulo 2006 set-dez; 18(3)265-74

BORBA, Marcelo de Carvalho; PENTEADO, Miriam Godoy. **Informática e Educação Matemática.** 2007. São Paulo, SP: AUTÊNTICA, 2007.

BORBA, M. C.; PENTEADO, M. G. **Informática e Educação Matemática**. Coleção Tendências em Educação Matemática. Belo Horizonte: Autêntica, 2001.

BOSQUILHA, A.; CORRÊA, M.; VIVEIRO, T. **Minimanual Compacto de Matemática: Ensino Médio – Teoria e Prática**. 2. ed. São Paulo, SP: Rideel, 2003.

BOYER, C. B. **História da Matemática** 2. ed. São Paulo: Editora Edgar Blücher LTDA., 2003.

BRASIL. **Base Nacional Comum Curricular. Ensino Médio**. Brasília: MEC, 2018. Disponível em:

http://basenacionalcomum.mec.gov.br/images/historico/BNCC\_EnsinoMedio\_embaixa\_site\_1 10518.pdf. Acesso em: 08 de junho de 2023.

BRASIL. Ministério da Educação. **Base Nacional Comum Curricular**. Brasília: MEC, 2018. Disponível em:

http://basenacionalcomum.mec.gov.br/images/implementacao/curriculos\_estados/go\_curricul o\_goias.pdf. Acesso em: 08 de junho de 2023.

BRASIL. Ministério da Educação. **PCN + Ensino Médio**: orientações educacionais complementares aos Parâmetros Curriculares Nacionais – Ciências da Natureza, Matemática e suas Tecnologias. Brasília: MEC, 2002.

CANCE, Cesar Augusto. **Projeto Canhão: O Ensino de Funções Quadráticas Com o Auxílio do** *Software* **GeoGebra**. Dissertação (Mestrado) - Universidade Federal de São Carlos - UFSCar. São Carlos, p. 86. 2015.

COSTA, Claudilene Gomes da; SILVA, Cristiane Gomes da. **O Uso do Excel na Construção de Gráficos das Funções do 1° e 2° Grau.** Anais V CONEDU... Campina Grande: Realize Editora, 2018. Disponível em: <https://editorarealize.com.br/artigo/visualizar/48378>.

COSTA, N. M. L. **Funções Seno e Cosseno: Uma Sequência de Ensino a Partir dos Contextos do "Mundo Experimental" e do Computador**. Dissertação (Mestrado) - Pontifícia Universidade Católica de São Paulo, p. 250. 1997.

DOLCE, Osvaldo; POMPEO, José Nicolau. **Fundamentos de Matemática Elementar 9: Geometria Plana**. 7. ed. São Paulo: Atual, 2005.

FANTI, Ermínia de Lourdes Campello; KODAMA, Hélia Matiko Yano; MARTINS, Ana Claudia Cossini; CUNHA, Ana de Fátima C. S. **Ensinando Fatoração e Funções Quadráticas Com o Apoio de Material Concreto e Informática**. Publicação na página da PROGRAD - PRÓ-REITORIA DE GRADUAÇÃO - Núcleos de Ensino. 2008. Disponível em: https://www.ibilce.unesp.br/#!/departamentos/matematica/extensao/artigos/

FILIZZOLA, José Vicente da Silva. **Uma Abordagem Didática Para o Ensino de Máximo ou Mínimo na Função Quadrática e o Uso do** *Software* **GeoGebra**. Dissertação (Mestrado) - Universidade Federal do Amapá - UNIFAP. Macapá, p. 42. 2014.

FROTA, Maria Clara R.; BORGES, Oto Neri. **Perfis de Entendimento Sobre o Uso de Tecnologias na Educação Matemática**. In: 27ª Reunião da ANPEd, 2004, Caxambu. Anais da 27ª Reunião da ANPEd: Sociedade, Democracia e Educação. p. 1-17. 2004.

GERMANO JÚNIOR, Manoel Marcondes. **Tecnologias Digitais no Ensino de Matemática: Uma Abordagem do Uso do** *Software* **GeoGebra Para o Ensino de Função Quadrática**. Dissertação (Mestrado Profissional em Matemática em Rede Nacional) - Universidade Estadual do Ceará, Centro de Ciências e Tecnologia. Fortaleza, p. 71. 2021.

KENSKI, V. M. **Educação e Tecnologias: o Novo Ritmo da Informação**. Campinas, São Paulo. Papirus, 2007.

NEGRÃO, Adilson Maia. **O GeoGebra Como Proposta de Intervenção Pedagógica no Ensino da Função Quadrática**. Dissertação (Mestrado) - Universidade Federal Do Pará – UFPA. Belém, p. 121. 2015.

PENTEADO, M. G. **Redes de Trabalho: Expansão das Possibilidades da Informática na Educação Matemática da Escola Básica**. In: BICUDO, M. A. V.; BORBA, M. de C. Educação Matemática: pesquisa em movimento. São Paulo, Cortez, 2004.

PEREIRA, T. L. M. **O Uso do** *Software* **GeoGebra em uma Escola Pública: Interações Entre Alunos e Professor em Atividades e Tarefas de Geometria Para o Ensino Fundamental e Médio**. Dissertação (Mestrado Profissional em Educação Matemática) - Universidade Federal de Juiz de Fora, Juiz de Fora, 2012.

PIVA, C.; DORNELES, L. D.; SPILIMBERGO, A. P. **Funções Trigonométricas Inversas em Ambiente Informatizado**. In: CNMAC, XXXII, 2009, Cuiabá, MT.

ROCHA, J.; MIRAGEM, F. F. **Explorando a Função Quadrática com o** *Software* **Winplot. Revista Novas Tecnologias na Educação**, Porto Alegre, v. 8, n. 3, 2010. DOI: 10.22456/1679-1916.18105. Disponível em: https://seer.ufrgs.br/index.php/renote/article/view/18105.

ROQUE, T. **História da Matemática: Uma Visão Crítica, Desfazendo Mitos e Lendas**. Rio de Janeiro. Zahar. 2012

SANTOS, Alex da Silva dos; SILVA, Jhonatan Júnio da; MOURA, Daniela Alves da Silveira. **Tecnologia a Favor da Educação da Matemática: GeoGebra e Suas Aplicações**. c2016. Disponível em: https://periodicos.fapam.edu.br/index.php/synthesis/article/view/146

SKOVSMOSE, O. **Cenários Para Investigação**. Boletim de Educação Matemática. São Paulo: UNESP, Rio Claro, 2000.

VALENTE, J. A.. **Educação a Distância no Ensino Superior: Soluções e Flexibilizações**. Interface - Comunicação, Saúde, Educação, v. 7, n. 12, p. 139–142, fev. 2003.

XAVIER, José Fábio. **Análise da Função Quadrática, Com Ênfase em seus Coeficientes, Via GeoGebra**. Dissertação (Mestrado Profissional em Rede Nacional em Matemática) - Universidade Federal de Goiás - Regional Catalão. Catalão, p. 65. 2016.